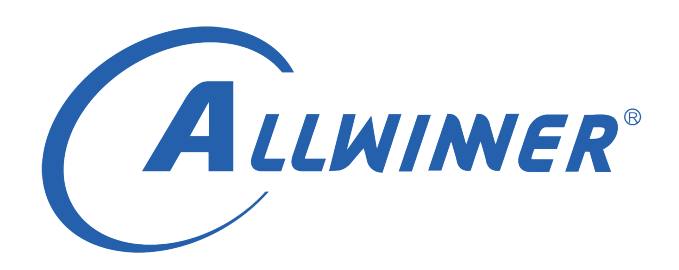

# **Tina Linux Display 开发指南**

**版本号: 1.1 发布日期: 2021.04.02**

**版本历史**

| 版本号 | 日期         | 制/修订人   | 内容描述  |
|-----|------------|---------|-------|
|     | 2019.07.05 | AWA1422 | 初始版本  |
|     | 2021.04.02 | AWA1422 | 更新框架图 |

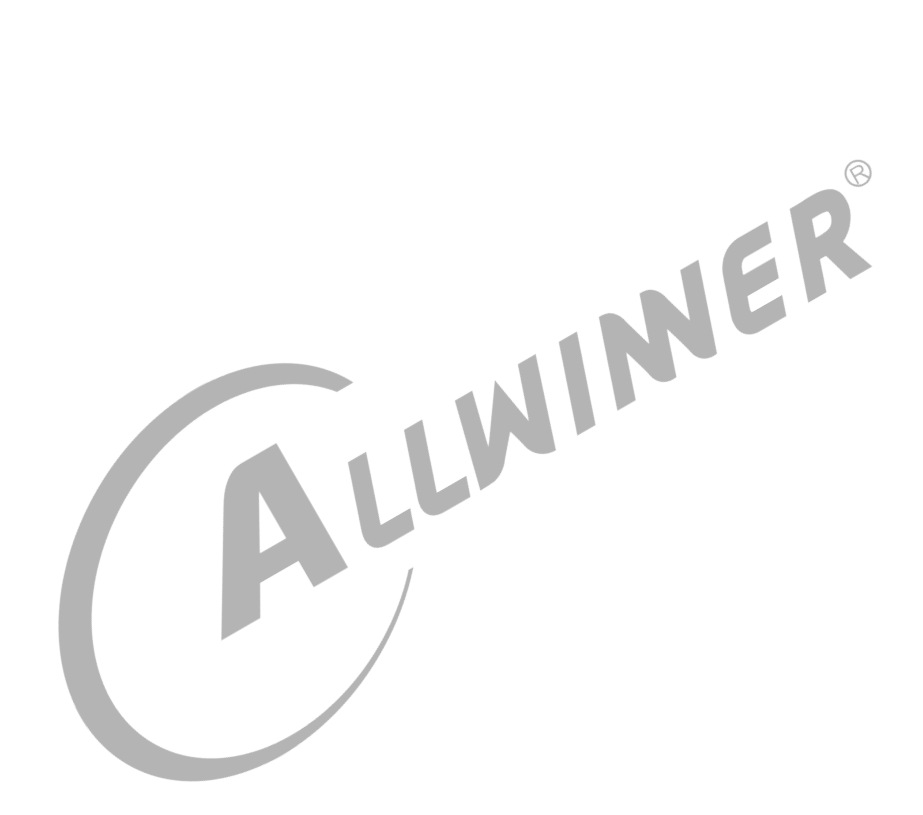

#### **目 录**

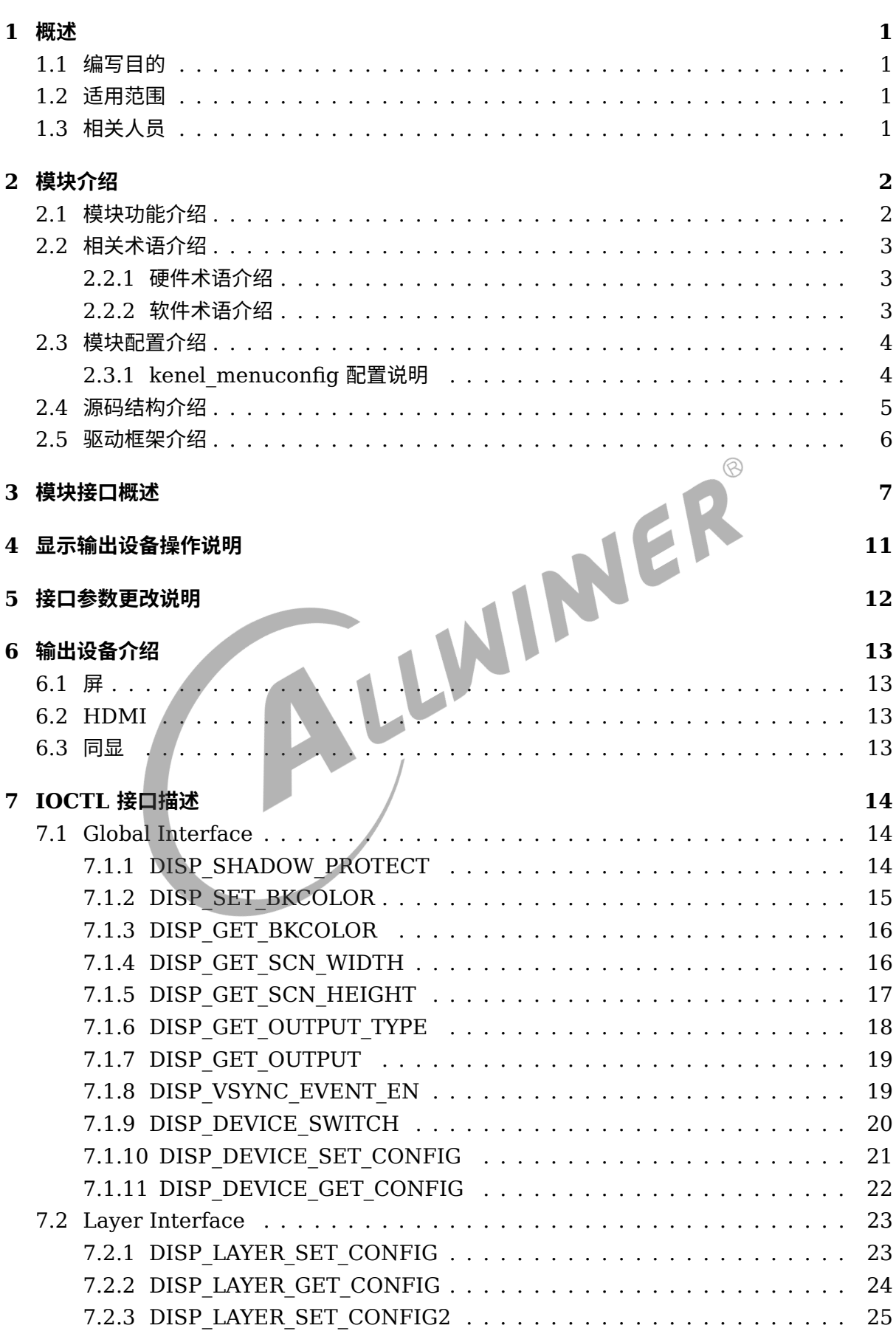

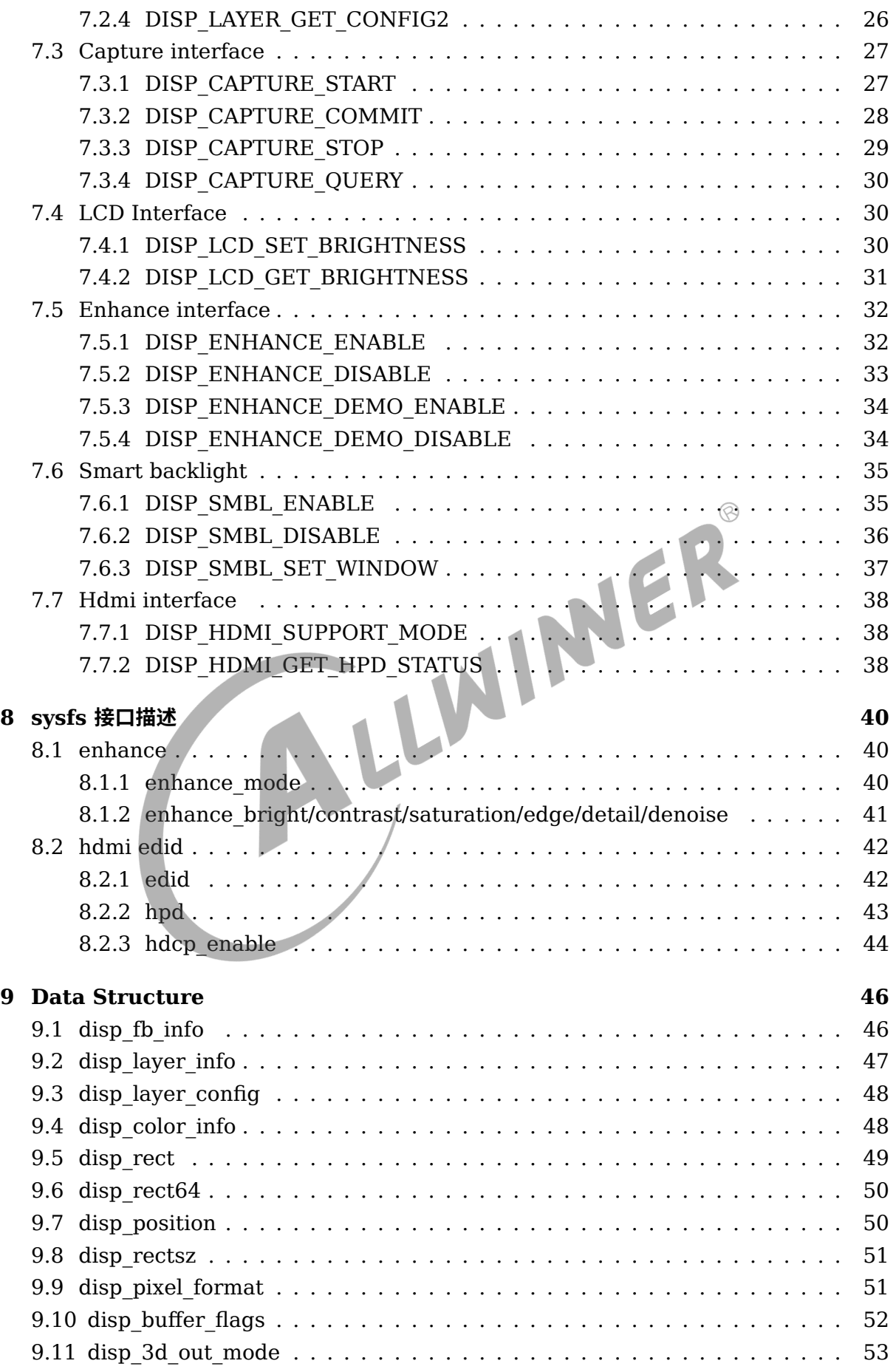

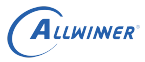

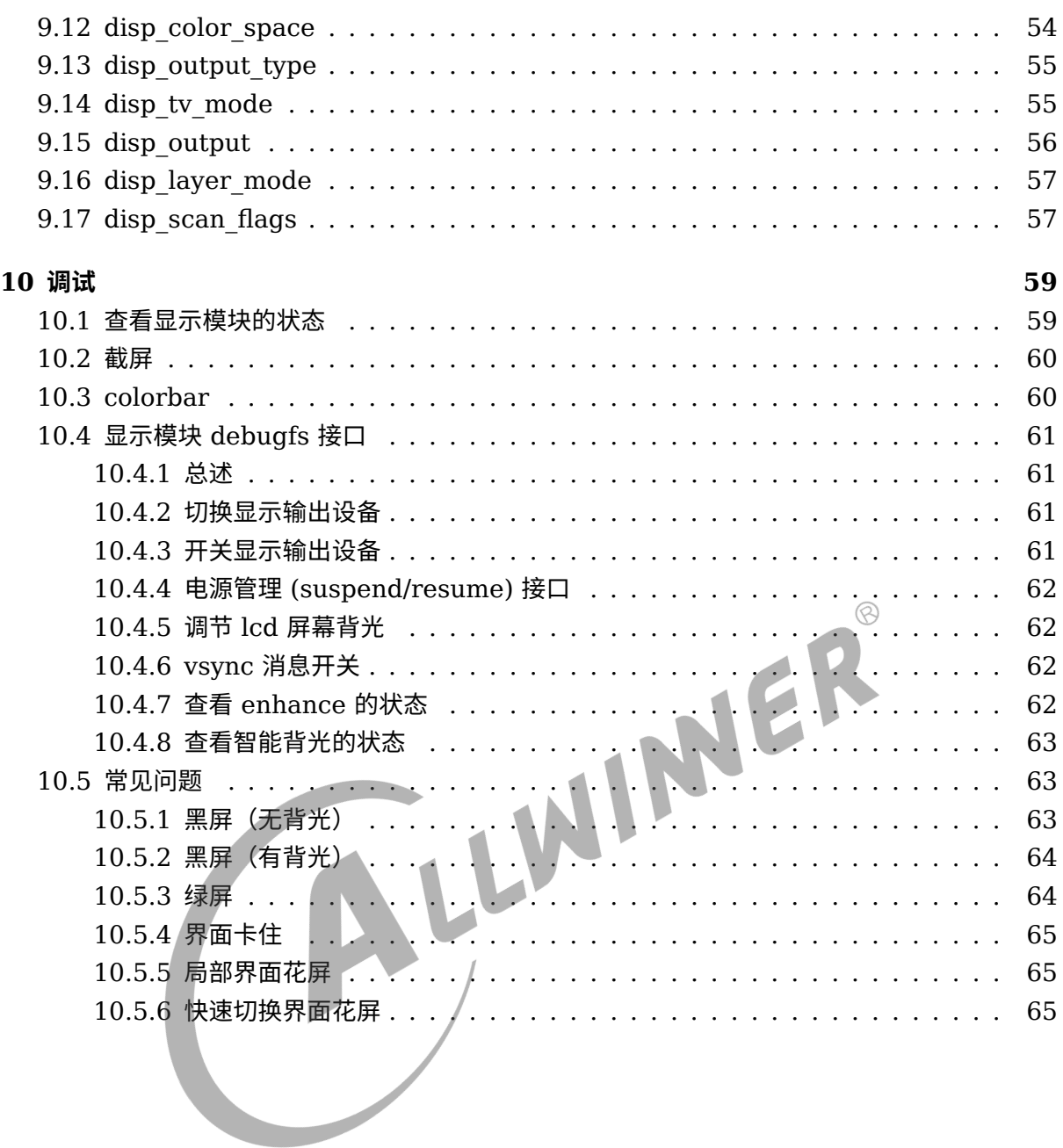

#### **插 图**

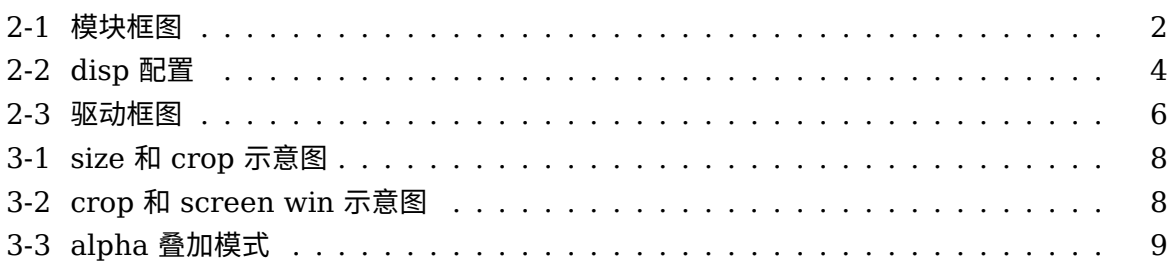

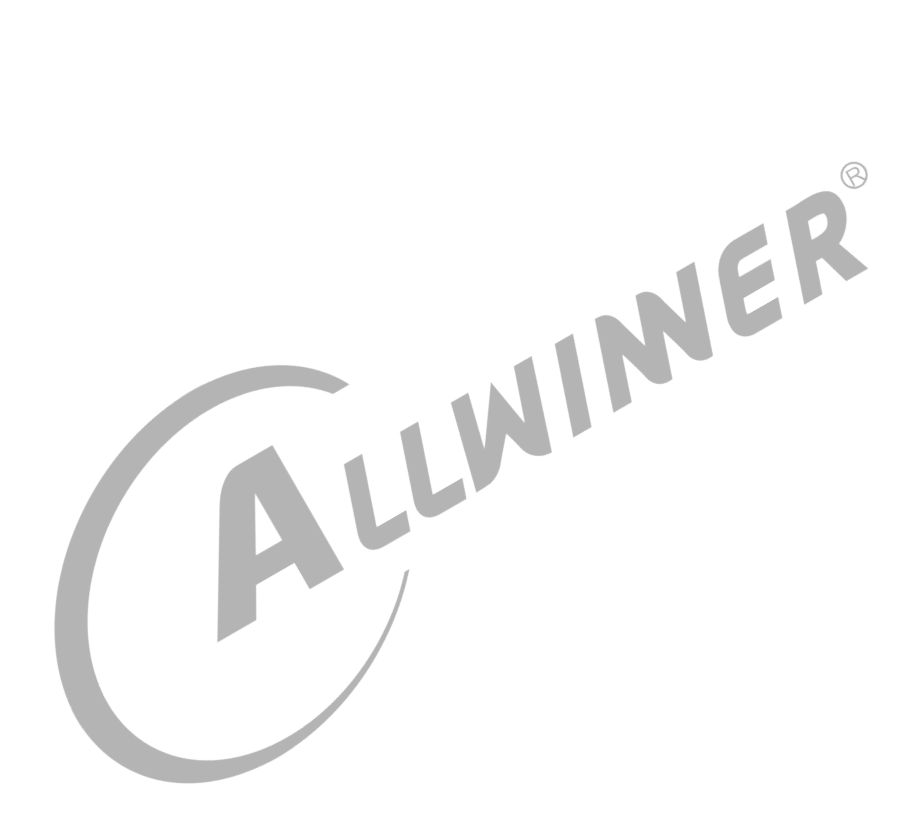

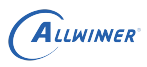

# <span id="page-6-0"></span>概述

## <span id="page-6-1"></span>1.1 编写目的

让显示应用开发人员了解显示驱动的接口及使用流程,快速上手,进行开发;让新人接手工作时 能快速地了解驱动接口,进行调试排查问题。

## <span id="page-6-2"></span>1.2 适用范围

sunxi 平台 DE1.0/DE2.0。

## <span id="page-6-3"></span>1.3 相关人员

 $1.3$  相关人员<br><sub>与显示相关的应用开发人员,及与显示相关的其他模块的开发人员,以及新人。</sub>

# <span id="page-7-0"></span>模块介绍

# <span id="page-7-1"></span>2.1 模块功能介绍

<span id="page-7-2"></span>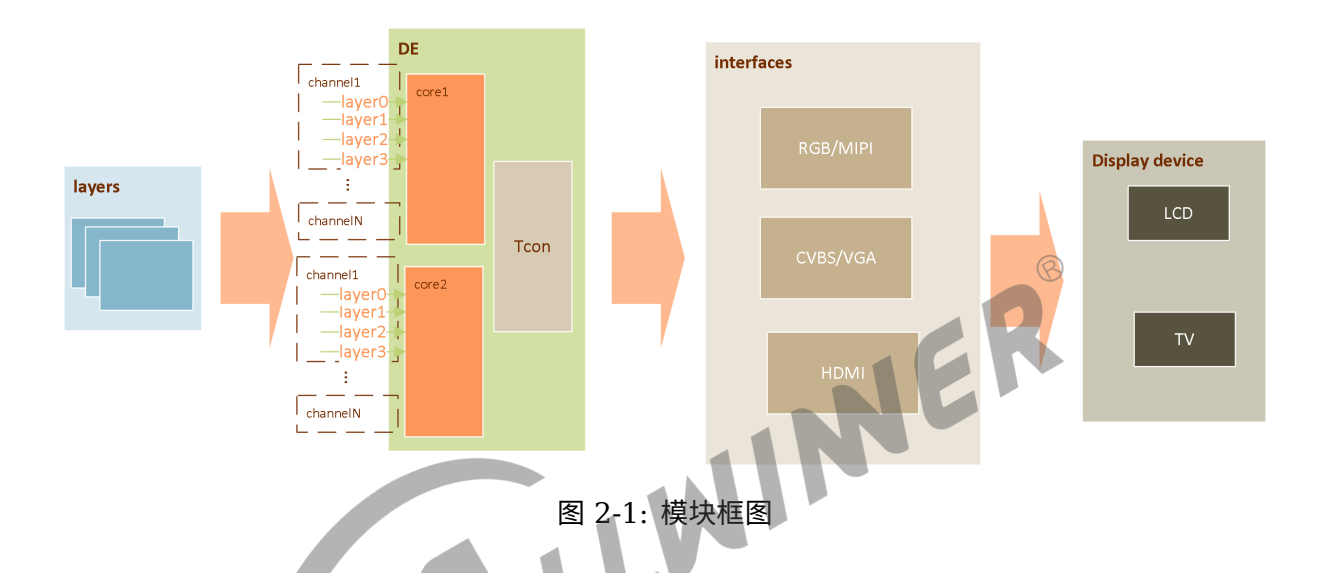

本模块框图如上,由显示引擎 (DE)和各类型控制器 (tcon) 组成。输入图层 (layers) 在 DE 中进行显示相关处理后,通过一种或多种接口输出到显示设备上显示,以达到将众多应用渲染的 图层合成后在显示器呈现给用户观看的作用。DE 有 2 个独立单元(可以简称 de0、de1),可以 分别接受用户输入的图层进行合成,输出到不同的显示器,以实现双显。DE 的每个独立的单元有 1-4 个通道 (典型地, de0 有 4 个, de1 有 2 个), 每个通道可以同时处理接受 4 个格式相同的 图层。sunxi 平台有视频通道和 UI 通道之分。视频通道功能强大,可以支持 YUV 格式和 RGB 图层。UI 通道只支持 RGB 图层。

简单来说,显示模块的主要功能如下:

- *•* 支持 lcd(hv/lvds/cpu/dsi) 输出。
- *•* 支持双显输出。
- *•* 支持多图层叠加混合处理。
- *•* 支持多种显示效果处理(alpha, colorkey, 图像增强,亮度/对比度/饱和度/色度调整)。
- *•* 支持智能背光调节。
- *•* 支持多种图像数据格式输入 (arg,yuv)。
- *•* 支持图像缩放处理。
- *•* 支持截屏。
- *•* 支持图像转换。

## <span id="page-8-0"></span>2.2 相关术语介绍

#### <span id="page-8-1"></span>2.2.1 硬件术语介绍

#### 表 2-1: 硬件术语介绍表

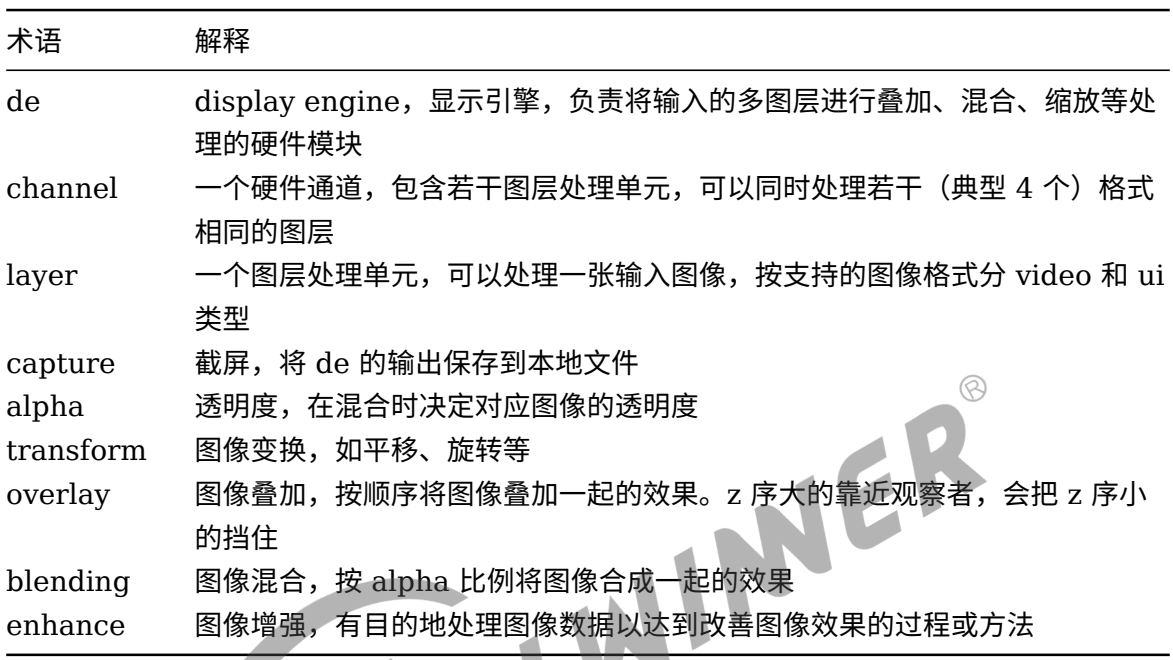

#### <span id="page-8-2"></span>2.2.2 软件术语介绍

#### 表 2-2: 软件术语介绍表

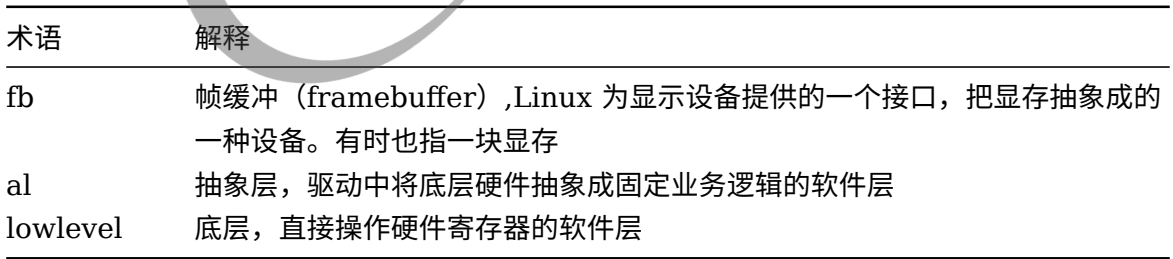

# <span id="page-9-0"></span>2.3 模块配置介绍

## <span id="page-9-1"></span>2.3.1 kenel\_menuconfig 配置说明

#### make kenel\_menuconfig

#### 具体配置目录为:

<span id="page-9-2"></span>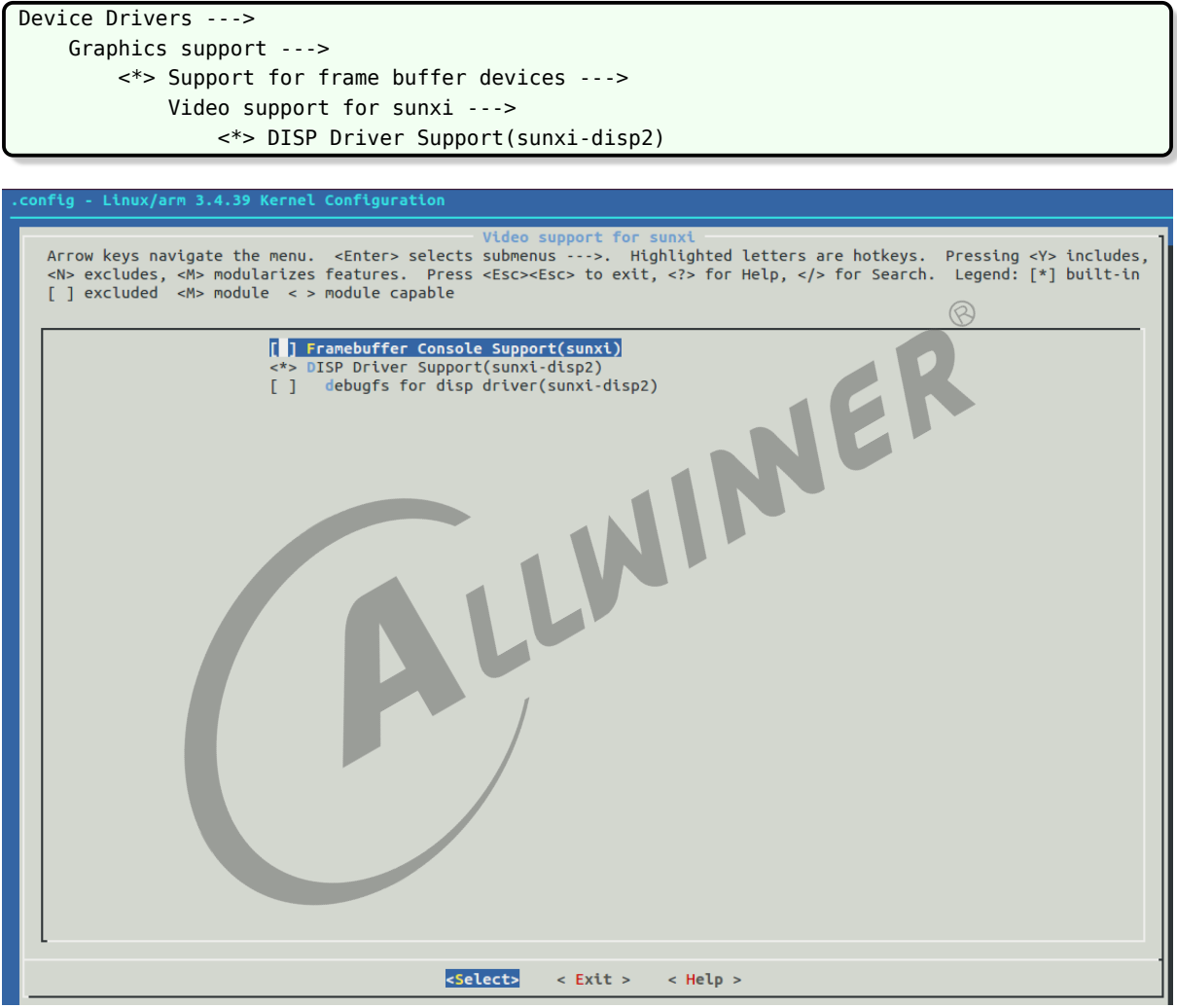

图 2-2: disp 配置

其中:

*•* DISP Driver Support(sunxi-disp2)

DE 驱动请选上。

*•* debugfs support for disp driver(sunxi-disp2)

调试节点,建议选上,方便调试。

*•* composer support for disp driver(sunxi-disp2)

disp2 的 fence 处理。linux 系统可以不选择。

#### <span id="page-10-0"></span>2.4 源码结构介绍

源码结构如下:

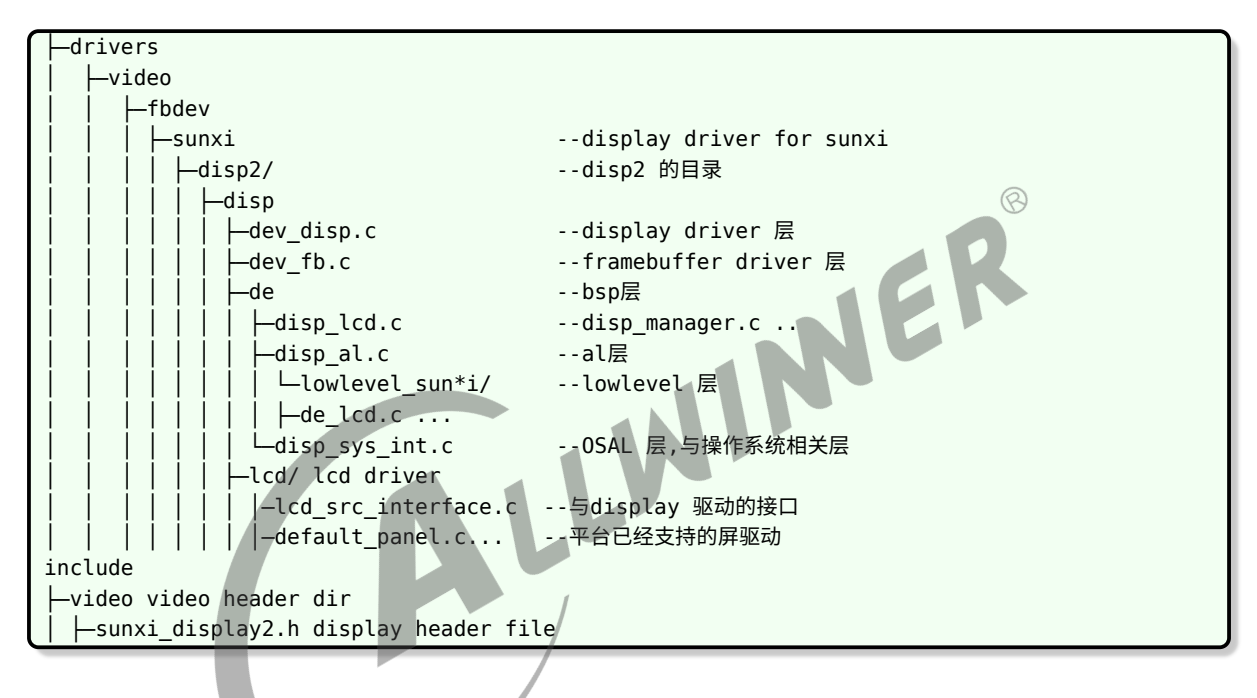

# <span id="page-11-0"></span>2.5 驱动框架介绍

<span id="page-11-1"></span>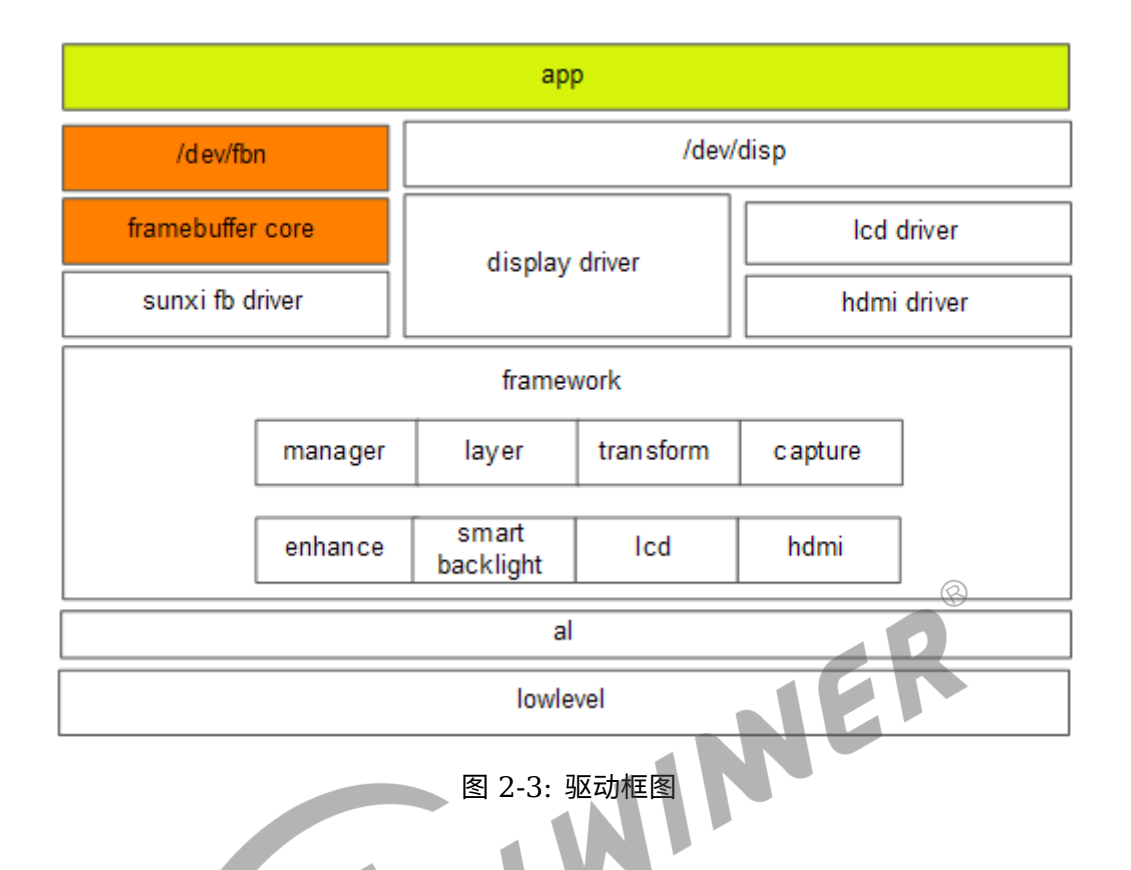

显示驱动可划分为三个层面,驱动层,框架层及底层。底层与图形硬件相接,主要负责将上层配 置的功能参数转换成硬件所需要的参数,并配置到相应寄存器中。

显示框架层对底层进行抽象封装成一个个的功能模块。驱动层对外封装功能接口,通过内核向用 户空间提供相应的设备结点及统一的接口。

在驱动层,分为四个驱动,分别是 framebuffer 驱动,disp 驱动,lcd 驱动,hdmi 驱动。 Framebuffer 驱动与 framebuffer core 对接,实现 linux 标准的 framebuffre 接口。

Disp 驱动是是整个显示驱动中的核心驱动模块,所有的接口都由 disp 驱动来提供,包括 lcd 的 接口。

 $\circledR$ 

# <span id="page-12-0"></span>模块接口概述

模块使用主要通过 ioctl 实现,对应的驱动节点是/dev/disp。

具体定义请仔细阅读头文件上面的注释, kernel/linux-4.9/include/video/sunxi\_display2.h。

对于显示模块来说,把图层参数设置到驱动,让显示器显示为最重要。sunxi 平台的 DE 接受用 户设置图层参数, 通过 disp,channel,layer id 三个索引确定需要设置的显示位置 (disp:0/1, channel: 0/1/2/3, layer id:0/1/2/3), 其中 disp 表示显示器索引, channel 表示通道索引, layer id 表示通道内的图层索引。

下面着重地把图层的参数从头文件中拿出来介绍。

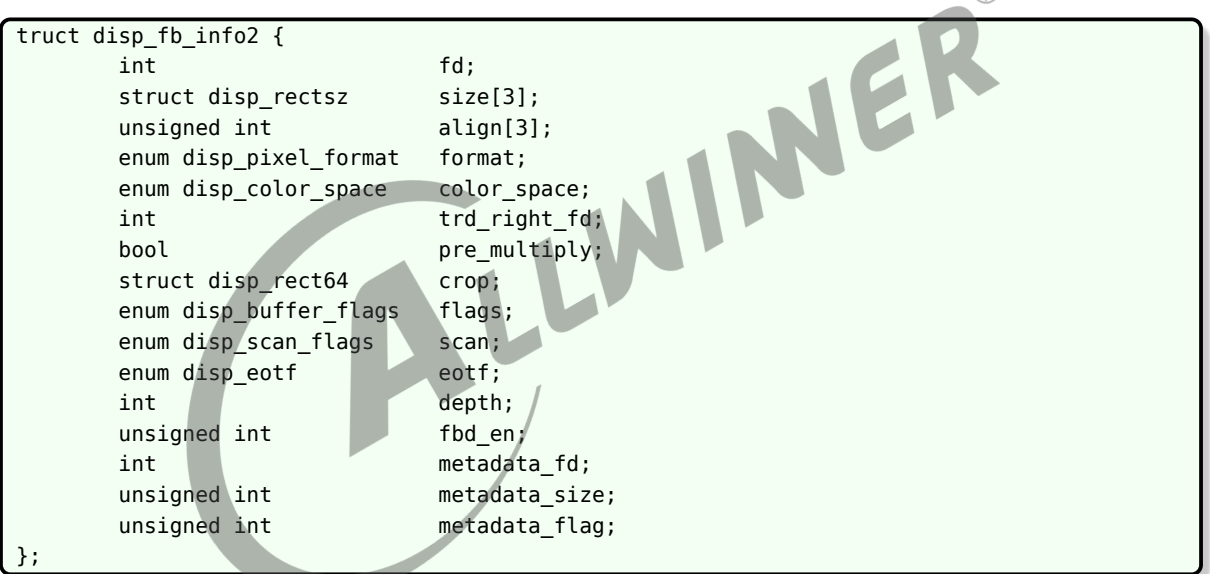

*•* fd

显存的文件句柄。

*•* size <sup>与</sup> crop

Size 表示 buffer 的完整尺寸, crop 则表示 buffer 中需要显示裁减区。如下图所示,完整的图 像以 size 标识,而矩形框住的部分为裁减区,以 crop 标识,在屏幕上只能看到 crop 标识的部 分,其余部分是隐藏的,不能在屏幕上显示出来的。

 $\circledR$ 

<span id="page-13-0"></span>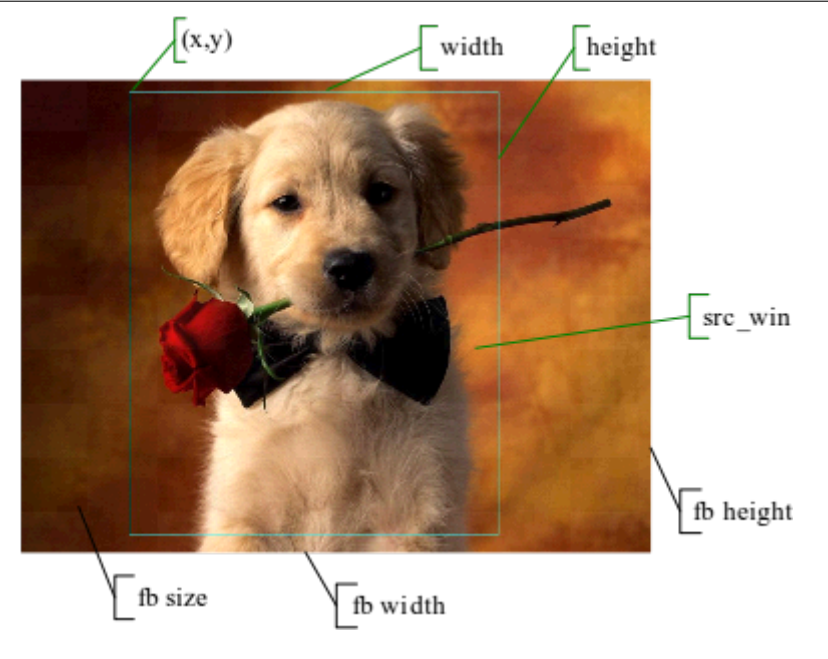

图 3-1: size 和 crop 示意图

• crop 和 screen\_win

● crop 和 screen\_win<br>crop 上面已经介绍过,Screen\_win 为 crop 部分 buffer 在屏幕上显示的位置。如果不需要 进行缩放的话, crop 和 screen\_win 的 width,height 是相等的, 如果需要缩放, crop 和 screen\_win 的 width,height 可以不相等。

<span id="page-13-1"></span>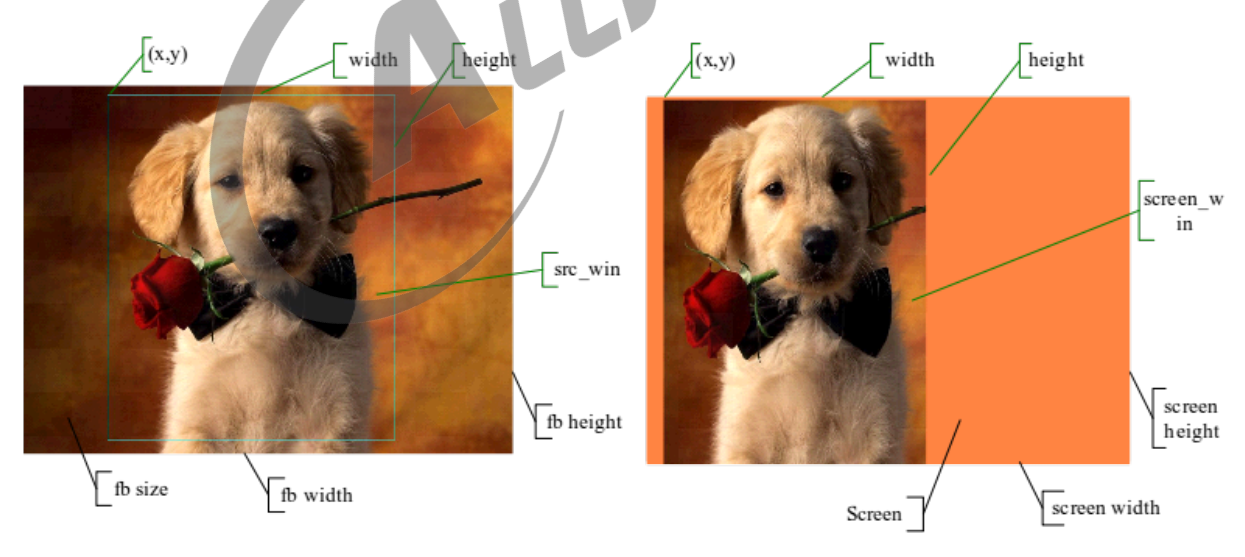

图 3-2: crop 和 screen win 示意图

*•* alpha

#### Alpha 模式有三种:

1. gloabal alpha: 全局 alpha, 也叫面 alpha, 即整个图层共用一个 alpha, 统一的透明度。

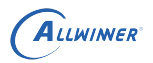

DISP\_FORMAT\_BGR\_888 DISP\_FORMAT\_RGB\_565 DISP\_FORMAT\_BGR\_565 DISP\_FORMAT\_ARGB\_4444 DISP\_FORMAT\_ABGR\_4444 DISP\_FORMAT\_RGBA\_4444 DISP\_FORMAT\_BGRA\_4444 DISP\_FORMAT\_ARGB\_1555

- 2. pixel alpha: 点 alpha, 即每个像素都有自己单独的 alpha, 可以实现部分区域全透, 部分区 域半透,部分区域不透的效果。
- 3. global pixel alpha: 可以是说以上两种效果的叠加, 在实现 pxiel alpha 的效果的同时, 还 可以做淡入浅出的效果。

<span id="page-14-0"></span>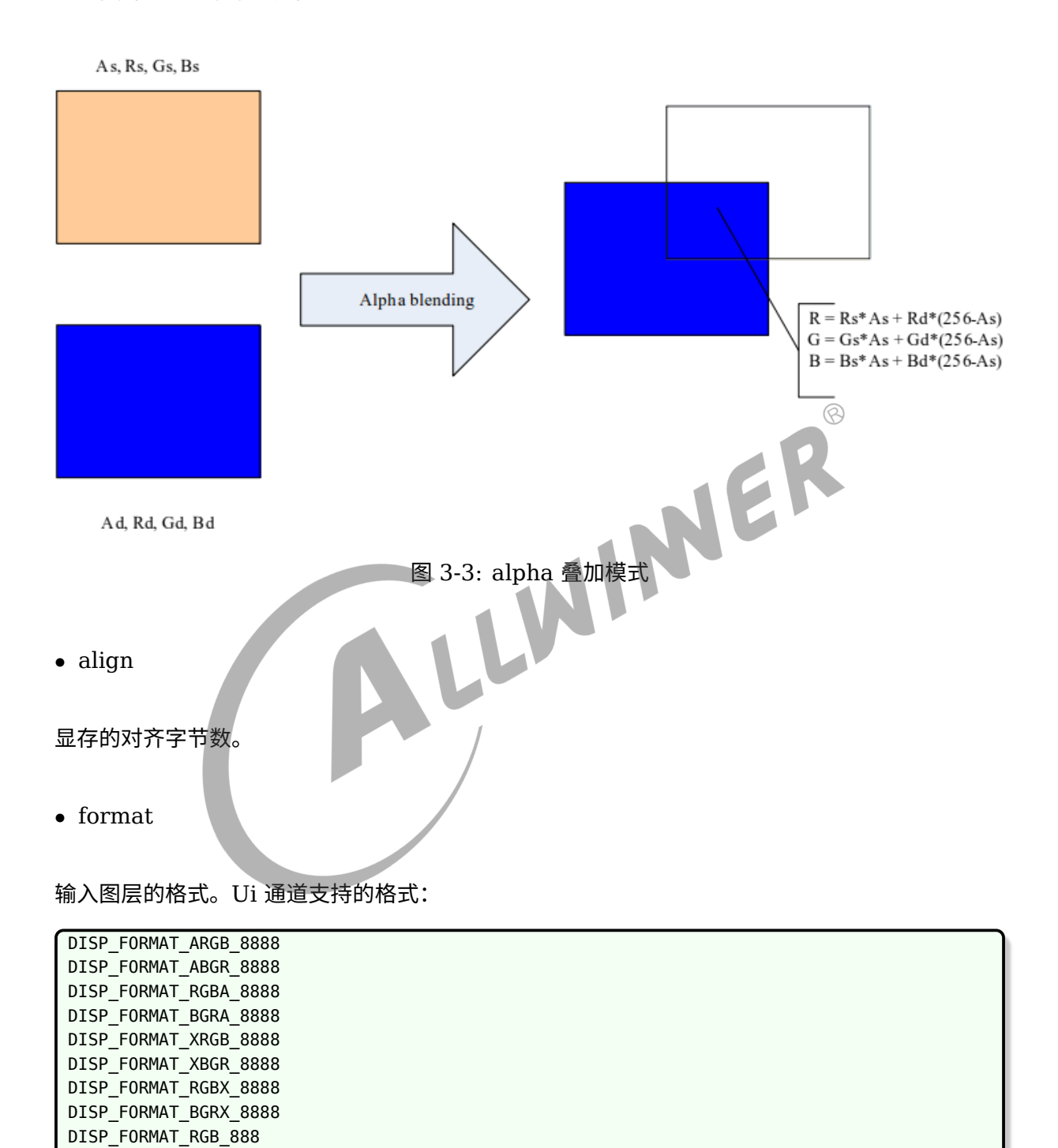

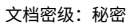

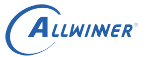

DISP\_FORMAT\_ABGR\_1555 DISP\_FORMAT\_RGBA\_5551 DISP\_FORMAT\_BGRA\_5551 DISP\_FORMAT\_A2R10G10B10 DISP\_FORMAT\_A2B10G10R10 DISP\_FORMAT\_R10G10B10A2 DISP\_FORMAT\_B10G10R10A2

Video 通道支持的格式:

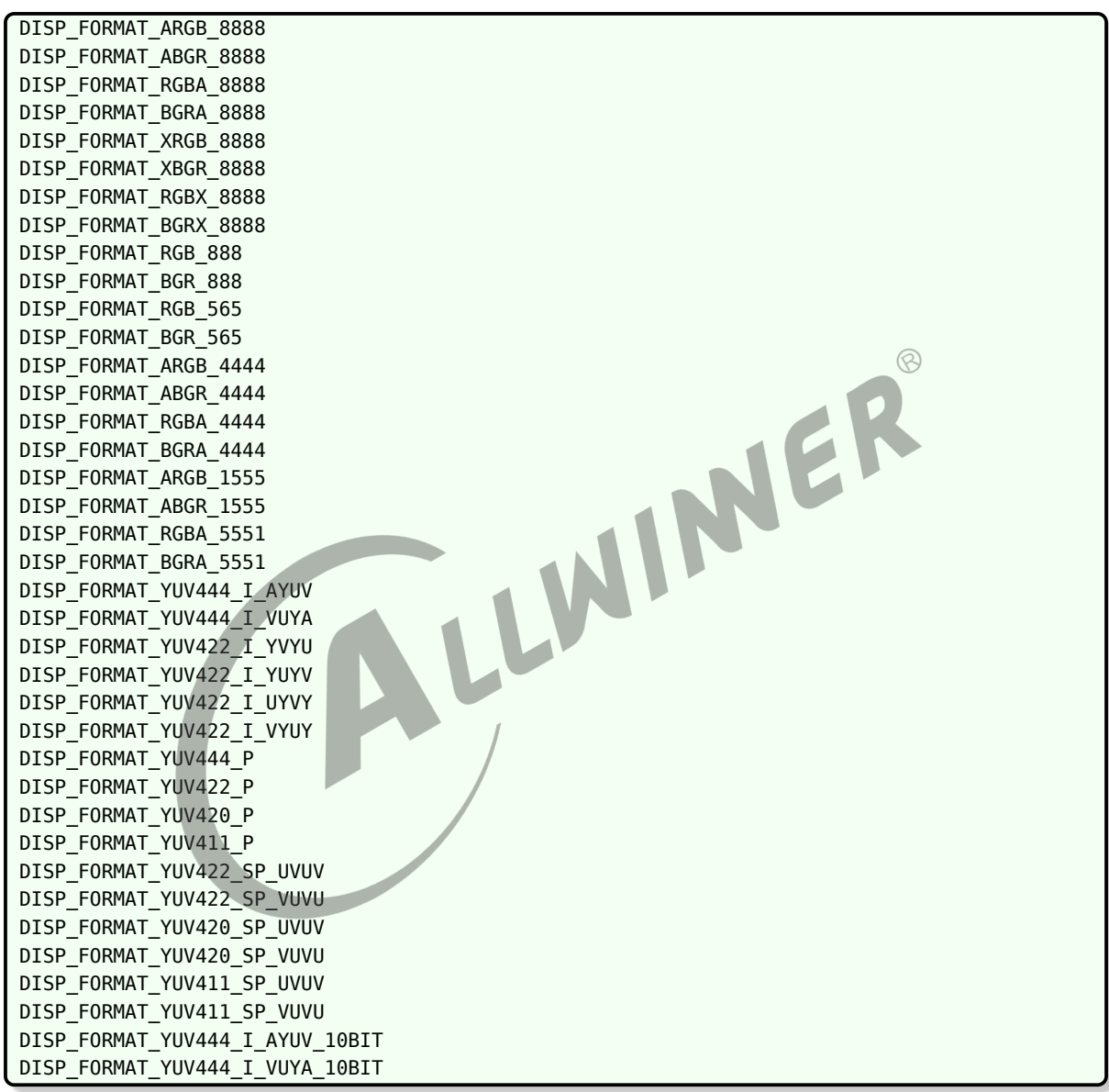

所有图层都支持缩放。对图层的操作如下所示:

- 1. 设置图层参数并使能,接口为 DISP\_LAYER\_SET\_CONFIG,图像格式,buffer size, buffer 地址, alpha 模式, enable, 图像帧 id 号等参数。
- 2. 关闭图层,依然通过 DISP\_LAYER\_SET\_CONFIG,将 enable 参数设置为 0 关闭。

# <span id="page-16-0"></span>显示输出设备操作说明

Disp2 支持多种的显示输出设备, LCD、TV、HDMI。开启显示输出设备有几种方式, 第一种是 在 sys\_config 或 dts 中配置 [disp] 的初始化参数,显示模块在加载时将会根据配置初始化选择 的显示输出设备;第二种是在 kernel 启动后,调用驱动模块的 ioctl 接口去开启或关闭指定的输 出设备,以下是操作的说明:

- *•* 开启或切换到某个具体的显示输出设备,ioctl(DISP\_DEVICE\_SWITCH…),参数设置为特 定的输出设备类型, DISP\_OUTPUT\_TYPE\_LCD/TV/HDMI。
- *•* 关闭某个设备,ioctrl(DISP\_DEVICE\_SWITCH…),参数设置为 DISP\_OUTPUT\_TYPE\_NONE。

版权所有 © 珠海全志科技股份有限公司。保留一切权利 11

# <span id="page-17-0"></span>5 接口参数更改说明

#### sunxi 平台支持 disp1 和 disp2。

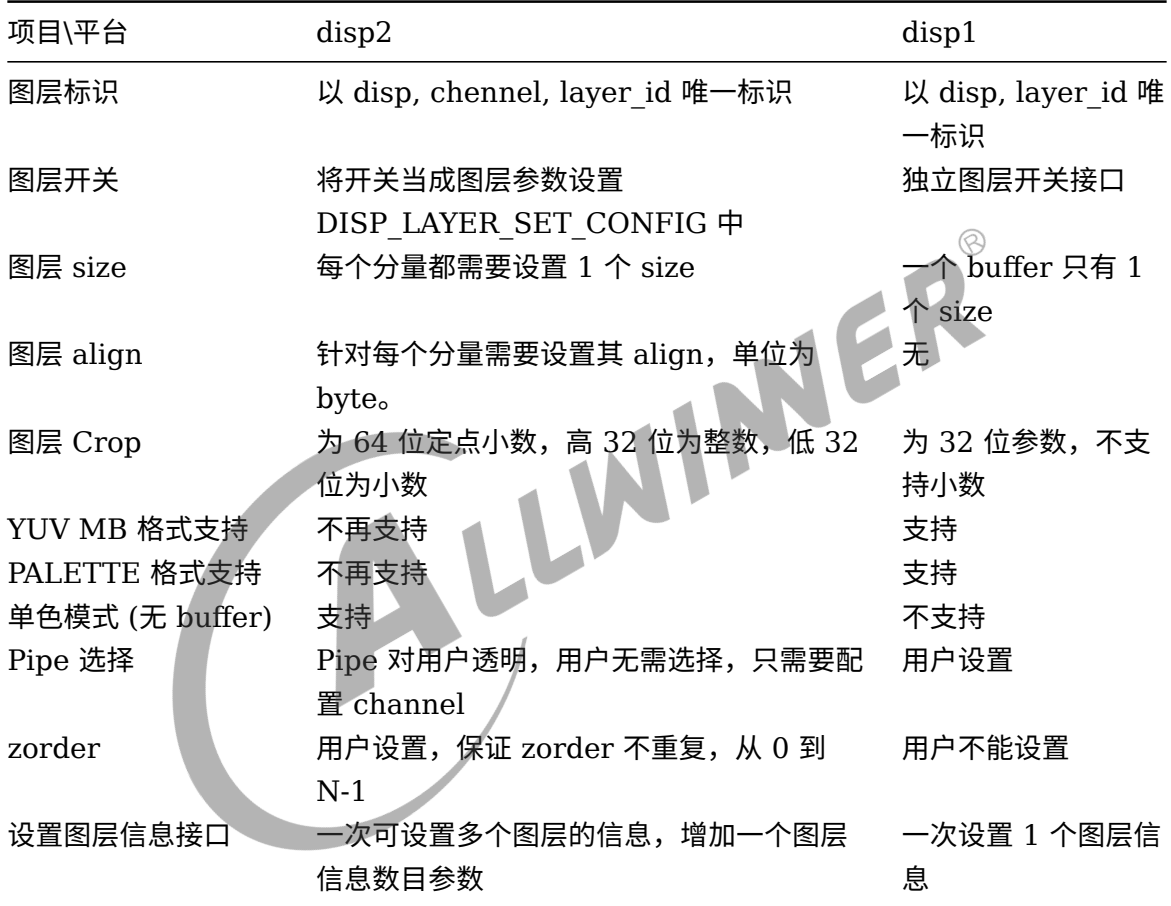

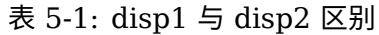

 $\otimes$ 

# <span id="page-18-0"></span>6 输出设备介绍

平台支持屏以及 HDMI 输出,及二者同时显示。

## <span id="page-18-1"></span>6.1 屏

屏的接口很多,平台支持 RGB/CPU/LVDS/DSI 接口。

### <span id="page-18-2"></span>6.2 HDMI

HDMI 全名是: High-Definition Multimedia Interface。可以提供 DVD,audio device, settop boxes, television sets, and other video displays 之间的高清互联。可以承载音, 视频 数据,以及其他的控制,数据信息。支持热插拔,内容保护,模式是否支持的查询。

#### <span id="page-18-3"></span>6.3 同显

驱动支持双路显示。屏(主)+ HDMI(辅)。

同显或异显,差别只在于显示内容,如果显示内容一样,则为同显;反之,则为异显。

- 1. 如果是 android 系统,4.2 版本以上版本,原生框架已经支持多显(同显,异显,虚拟显示设 备),实现同显则比较简单,在 android hal 与上层对接好即可。
- 2. 如果是 android 4.1 以下版本,同显需要自行实现,参考做法为主屏内容由 android 原生提 供,辅屏需要 android hal 在合适的时机(比如 HDMI 插入时)打开辅屏,并且将主屏的内 容 (存放于 FB0 中), 拷贝至辅屏的显示后端 buffer 中, 然后将辅屏的后端 buffer 切换 到前端 buffer。注意问题为,两路显示的显示 buffer 的同步,如果同步不好,会产生图像撕 裂,错位的现象。
- 3. 如果是 Linux 系统,做法与上一个做法类似。

 $\mathcal{R}$ 

 $\Delta$ 

# <span id="page-19-0"></span>7 IOCTL 接口描述

sunxi 平台下显示驱动给用户提供了众多功能接口,可对图层、LCD、hdmi 等显示资源进行操 作。

## <span id="page-19-1"></span>7.1 Global Interface

#### <span id="page-19-2"></span>7.1.1 DISP\_SHADOW\_PROTECT

*•* 原型

int ioctl(int handle, unsigned int cmd, unsigned int \*arg);

*•* 参数

参数 说明

hdle 显示驱动句柄

cmd DISP\_SHADOW\_PROTECT

arg arg[0] 为显示通道 0/1; arg[1] 为 protect 参数, 1 表示 protect, 0: 表示 not protect

W

*•* 返回值

如果成功,返回 DIS\_SUCCESS,否则,返回失败号。

*•* 描述

DISP\_SHADOW\_PROTECT (1) 与 DISP\_SHADOW\_PROTECT (0) 配对使用, 在 protect 期间,所有的请求当成一个命令序列缓冲起来, 等到调用 DISP SHADOW PROTECT (0)后将一起执行。

 $\circledR$ 

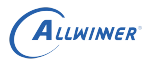

//启动cache, disphd为显示驱动句柄 unsigned int arg[3];  $arg[0] = 0$ ;//disp0  $arg[1] = 1; //$ protect ioctl(disphd, DISP\_SHADOW\_PROTECT, (void\*)arg); //do somthing other  $arg[1] = 0$ ;//unprotect ioctl(disphd, DISP\_SHADOW\_PROTECT, (void\*)arg);

#### <span id="page-20-0"></span>7.1.2 DISP\_SET\_BKCOLOR

*•* 原型

int ioctl(int handle, unsigned int cmd, unsigned int \*arg);

#### *•* 参数

- 参数 说明
- hdle 显示驱动句柄
- cmd DISP\_SET\_BKCOLOR
- arg arg[0] 为显示通道 0/1; arg[1] 为 backcolor 信息, 指向 disp\_color 数据结构指针
- *•* 返回值

如果成功, 返回 DIS SUCCESS, 否则, 返回失败号。

*•* 描述

该函数用于设置显示背景色。

```
//设置显示背景色,disphd为显示驱动句柄,sel为屏0/1
disp_color bk;
unsigned int arg[3];
bk.read = 0xff;bk.green = 0 \times 00;
bk.blue = 0x00;\arct{0} = 0;
arg[1] = (unsigned int) & bk;
ioctl(disphd, DISP_SET_BKCOLOR, (void*)arg);
```
#### <span id="page-21-0"></span>7.1.3 DISP\_GET\_BKCOLOR

#### *•* 原型

int ioctl(int handle, unsigned int cmd, unsigned int \*arg);

#### *•* 参数

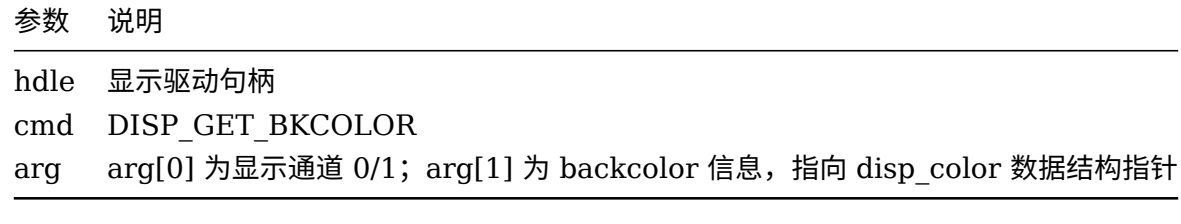

*•* 返回值

如果成功,返回 DIS\_SUCCESS,否则,返回失败号。<br>• 描述<br>该函数用于获取显示背景色。

*•* 描述

该函数用于获取显示背景色。

*•* 示例

```
//获取显示背景色,disphd为显示驱动句柄,sel为屏0/1
disp color bk;
unsigned int arg[3];
arg[0] = 0;
```

```
arg[1] = (unsigned int) & bk;
ioctl(disphd, DISP_GET_BKCOLOR, (void*)arg);
```
#### <span id="page-21-1"></span>7.1.4 DISP\_GET\_SCN\_WIDTH

*•* 原型

int ioctl(int handle, unsigned int cmd, unsigned int \*arg);

*•* 参数

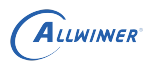

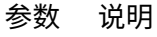

hdle 显示驱动句柄 cmd DISP\_GET\_SCN\_WIDTH arg arg[0] 显示通道 0/1

INCR

 $\otimes$ 

*•* 返回值

如果成功,返回当前屏幕水平分辨率,否则,返回失败号。

*•* 描述

该函数用于获取当前屏幕水平分辨率。

*•* 示例

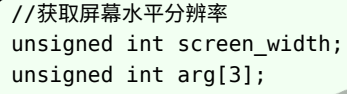

 $arg[0] = 0;$ 

screen width = ioctl(disphd, DISP GET SCN WIDTH, (void\*)arg);

#### <span id="page-22-0"></span>7.1.5 DISP\_GET\_SCN\_HEIGHT

*•* 原型

int ioctl(int handle, unsigned int cmd, unsigned int \*arg);

*•* 参数

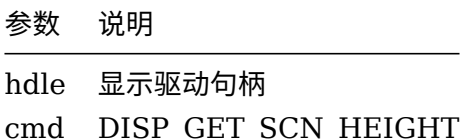

arg arg[0] 显示通道 0/1

如果成功,返回当前屏幕垂直分辨率,否则,返回失败号。

*<sup>•</sup>* 返回值

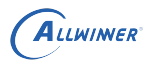

#### *•* 描述

该函数用于获取当前屏幕垂直分辨率。

*•* 示例

```
//获取屏幕垂直分辨率
unsigned int screen_height;
unsigned int arg[3];
arg[0] = 0;screen_height = ioctl(disphd, DISP_GET_SCN_HEIGHT, (void*)arg);
```
#### <span id="page-23-0"></span>7.1.6 DISP\_GET\_OUTPUT\_TYPE

- $\circledR$ *•* 原型 int ioctl(int handle, unsigned int cmd, unsigned int \*arg); *•* 参数 参数 说明 hdle 显示驱动句柄 cmd DISP GET OUTPUT TYPE arg arg[0] 为显示通道 0/1 *•* 返回值 如果成功,返回当前显示输出类型,否则,返回失败号。
- *•* 描述

该函数用于获取当前显示输出类型 (LCD,TV,HDMI,VGA,NONE)。

```
//获取当前显示输出类型
disp_output_type output_type;
unsigned int arg[3];
```
 $arg[0] = 0;$ output\_type = (disp\_output\_type)ioctl(disphd, DISP\_GET\_OUTPUT\_TYPE, (void\*)arg);

#### <span id="page-24-0"></span>7.1.7 DISP\_GET\_OUTPUT

*•* 原型

 $\int$  int ioctl(int handle, unsigned int cmd, unsigned int \*arg);

*•* 参数

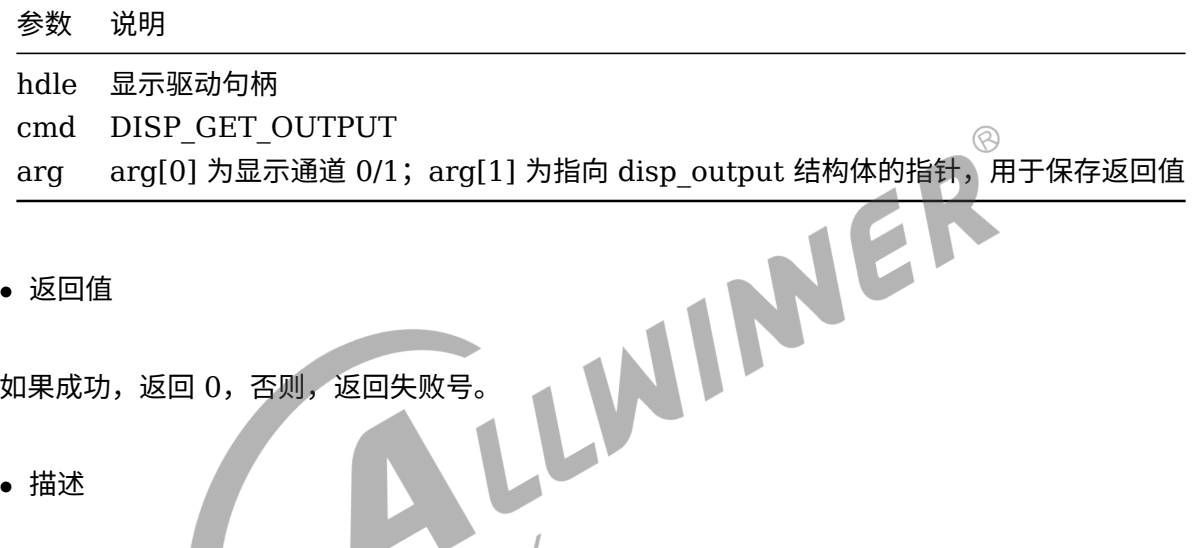

*•* 返回值

如果成功,返回0,否则,返回失败号。

*•* 描述

该函数用于获取当前显示输出类型及模式 (LCD,TV,HDMI,VGA,NONE)。

*•* 示例

```
//获取当前显示输出类型
unsigned int arg[3];
disp output output;
disp_output_type type;
disp_tv_mode mode;
arg[0] = 0;arg[1] = (unsigned long)&output;
ioctl(disphd, DISP_GET_OUTPUT, (void*)arg);
type = (disp_output_type)output.type;
mode = (disp_tv_mode)output.mode;
```
#### <span id="page-24-1"></span>7.1.8 DISP\_VSYNC\_EVENT\_EN

*•* 原型

int ioctl(int handle, unsigned int cmd, unsigned int \*arg);

*•* 参数

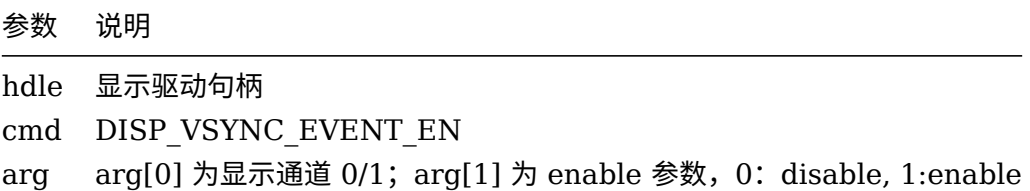

*•* 返回值

如果成功, 返回 DIS SUCCESS。

否则,返回失败号。

*•* 描述

*•* 示例

```
该函数开启/关闭 vsync 消息发送功能。<br>• 示例<br>///开启 ///
//开启/关闭vsync消息发送功能,disphd为显示驱动句柄,sel为屏0/1
unsigned int arg[3];
arg[0] = 0;arg[1] = 1;ioctl(disphd, DISP_VSYNC_EVENT_EN, (void*)arg);
```
#### <span id="page-25-0"></span>7.1.9 DISP\_DEVICE\_SWITCH

*•* 原型

int ioctl(int handle, unsigned int cmd, unsigned int \*arg);

*•* 参数

#### 参数 说明

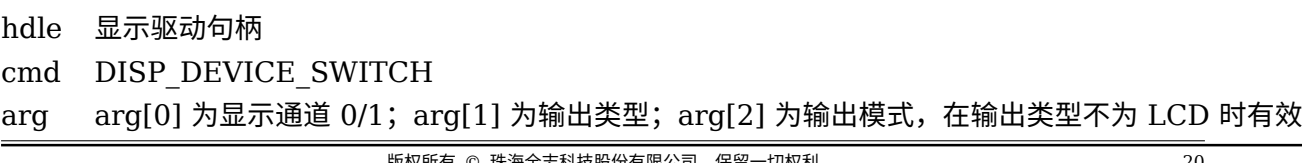

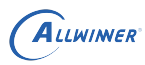

*•* 返回值

如果成功, 返回 DIS SUCCESS, 否则, 返回失败号。

*•* 描述

该函数用于切换输出类型。

*•* 示例

//切换 unsigned int arg[3];  $arg[0] = 0;$ arg[1] = (unsigned long)DISP\_OUTPUT\_TYPE\_HDMI; arg[2] = (unsigned long)DISP\_TV\_MOD\_1080P\_60HZ; ioctl(disphd, DISP\_DEVICE\_SWITCH, (void\*)arg);  $\circledcirc$ 

说明: 如果传递的 type 是 DISP\_OUTPUT\_TYPE\_NONE, 将会关闭当前显示通道的输出。<br>7.1.10 DISP DEVICE\_SFT CONFIC

#### <span id="page-26-0"></span>7.1.10 DISP DEVICE SET CONFIG

*•* 原型

int ioctl(int handle, unsigned int cmd,unsigned int \*arg);

*•* 参数

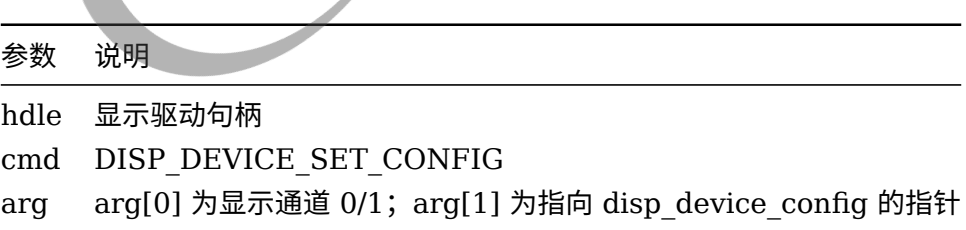

*•* 返回值

如果成功, 返回 DIS SUCCESS, 否则, 返回失败号。

*•* 描述

该函数用于切换输出类型并设置输出设备的属性参数。

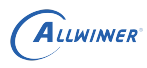

//切换输出类型并设置输出设备的属性参数 unsigned long arg[3]; struct disp\_device\_config config; config.type = DISP\_OUTPUT\_TYPE\_LCD;  $config_model = 0$ : config.format = DISP\_CSC\_TYPE\_RGB; config.bits = DISP\_DATA\_8BITS; config.eotf = DISP\_EOTF\_GAMMA22; config.cs = DISP\_BT709;  $arg[0] = 0;$ arg[1] = (unsigned long)&config; ioctl(dispfd, DISP\_DEVICE\_SET\_CONFIG, (void\*)arg); //说明: 如果传递的type是DISP\_OUTPUT\_TYPE\_NONE, 将会关闭当前显示通道的输出。

#### <span id="page-27-0"></span>7.1.11 DISP\_DEVICE\_GET\_CONFIG

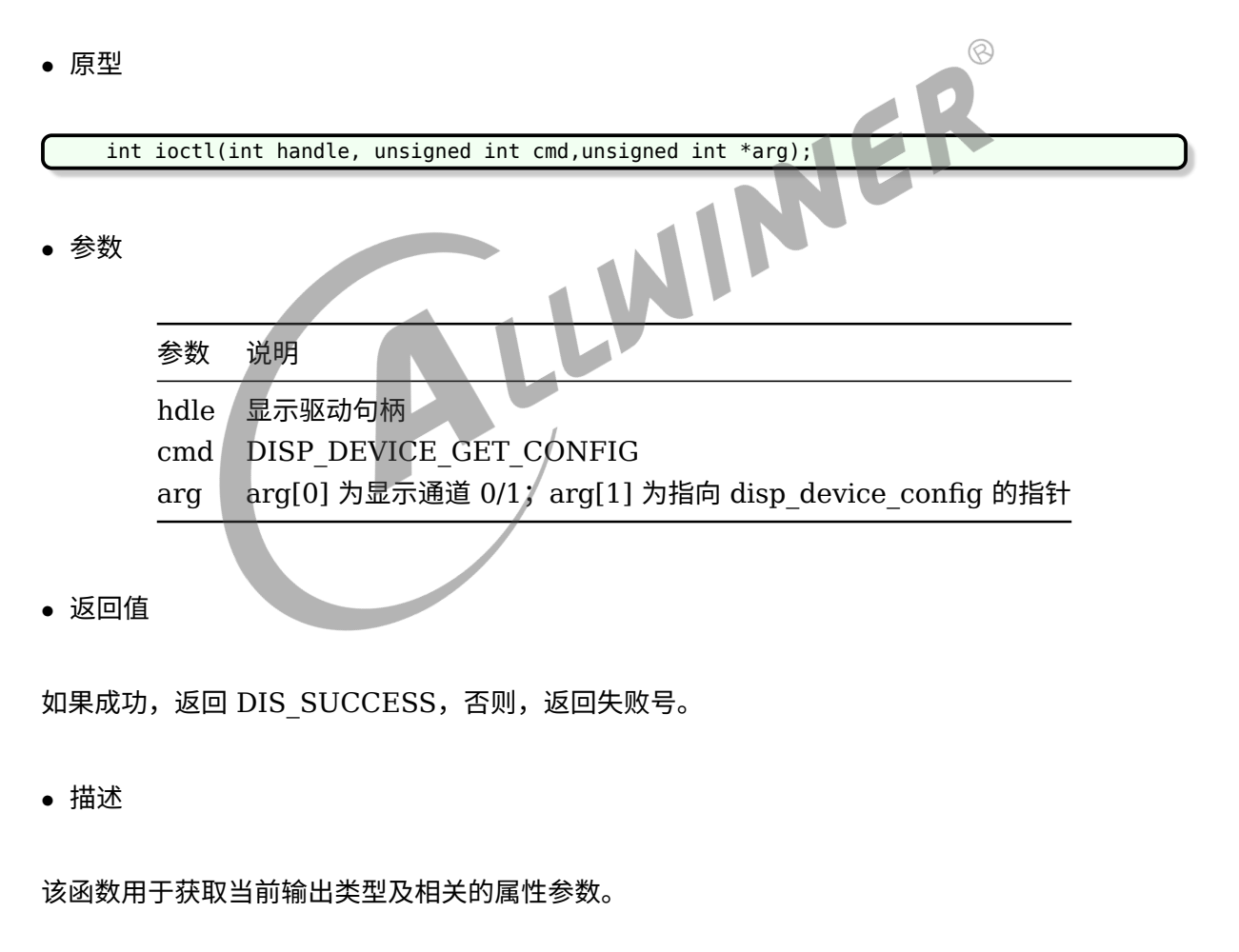

```
//获取当前输出类型及相关的属性参数
unsigned long arg[3];
struct disp_device_config config;
arg[0] = 0;
```
 $arg[1] = (unsigned long)$ &config; ioctl(dispfd, DISP\_DEVICE\_GET\_CONFIG, (void\*)arg); //说明:如果返回的type是DISP\_OUTPUT\_TYPE\_NONE,表示当前输出显示通道为关闭状态

# <span id="page-28-0"></span>7.2 Layer Interface

## <span id="page-28-1"></span>7.2.1 DISP\_LAYER\_SET\_CONFIG

#### *•* 原型

int ioctl(int handle, unsigned int cmd, unsigned int \*arg);

#### *•* 参数

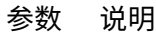

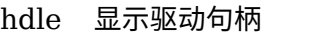

- cmd DISP\_CMD\_SET\_LAYER\_CONFIG
- arg arg[0] 为显示通道 0/1; arg[1] 为图层配置参数指针; arg[2] 为需要配置的图层数目
- *•* 返回值

如果成功, 则返回 DIS SUCCESS; 如果失败, 则返回失败号。

*•* 描述

该函数用于设置多个图层信息。

```
struct
{
    disp layer info info,
bool enable;
    unsigned int channel,
    unsigned int layer_id,
} disp_layer_config;
//设置图层参数,disphd为显示驱动句柄
unsigned int arg[3];
disp_layer_config config;
unsigned int width = 1280;
unsigned int height = 800;
```

```
ALLWINER
```

```
unsigned int ret = 0;
memset(&info, 0, sizeof(disp_layer_info));
config.channel = 0; //channel 0
config.layer_id = 0;//layer 0 at channel 0
config.info.enable = 1;config.info.mode = LAYER_MODE_BUFFER;
config.info.fb.addr[0] = (\_u32)mem\_in; //FB地址
config.info.fb.size.width = width;config.info.fb.format = DISP FORMAT ARGB 8888; //DISP FORMAT YUV420 Pconfig.info.fb.crop.x = 0;config.info.fb.crop.y = 0;config.info.fb.crop.width = ((unsigned long)width) << 32;//定点小数。 高32bit为整数,低32bit为小
   数
config.info.fb.crop.height= ((uunsigned long)height)<<32;//定点小数。 高32bit为整数,低32bit为小
   数
config.info.fb.flags = DISP BF NORMAL;
config.info.fb.scan = DISP_SCAN_PROGRESSIVE;
config.info.alpha_model = 1; //global alphaconfig.info.alpha_value = 0xff;config.info.screen_win.x = 0;config.info.screen win.y = 0;config.info.screen_win.width = width;
                                                     NER
config.info.screen_win.height= height;
config.info.id = 0;arg[0] = 0;//screen 0
arg[1] = (unsigned int)&config;
arg[2 = 1; //one layer
ret = ioctl(disphd, DISP_CMD_LAYER_SET_CONFIG, (void*)arg);
```
#### <span id="page-29-0"></span>7.2.2 DISP\_LAYER\_GET\_CONFIG

*•* 原型

int ioctl(int handle, unsigned int cmd, unsigned int \*arg);

*•* 参数

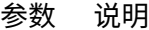

hdle 显示驱动句柄

cmd DISP\_LAYER\_GET\_CONFIG

arg arg[0] 为显示通道 0/1;arg[1] 为图层配置参数指针;arg[2] 为需要获取配置的图层数目

*•* 返回值

如果成功, 则返回 DIS SUCCESS; 如果失败, 则返回失败号。

#### *•* 描述

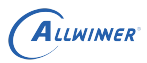

*•* 示例

//获取图层参数,disphd为显示驱动句柄 unsigned int arg[3]; disp\_layer\_info info; memset(&info, 0, sizeof(disp\_layer\_info)); config.channel =  $0$ ; //channel  $0$ config.layer id =  $0$ ;//layer 0 at channel 0 arg[0] = 0;//显示通道0  $arg[1] = 0; // 1.00$  $arg[2 = (unsigned int)\delta$ info; ret = ioctl(disphd, DISP LAYER GET CONFIG, (void\*)arg);

<span id="page-30-0"></span>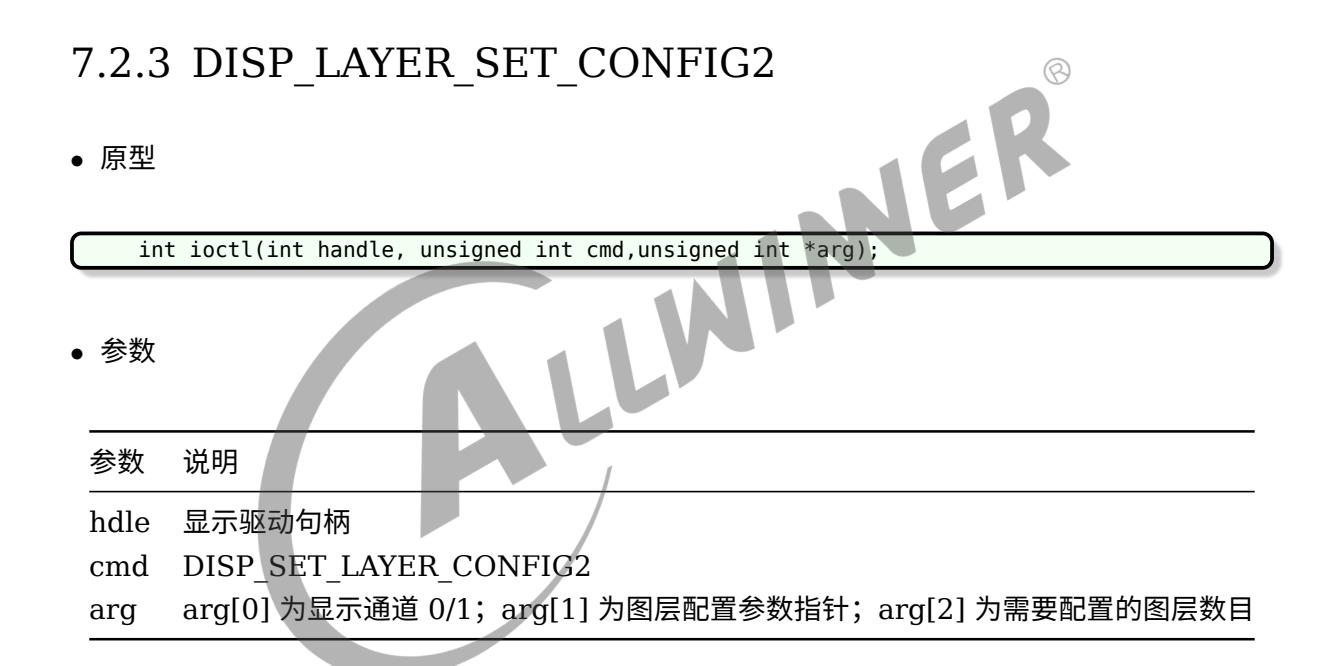

*•* 返回值

如果成功,则返回 DIS\_SUCCESS;如果失败,则返回失败号。

*•* 描述

该函数用于设置多个图层信息,注意该接口只接受 disp\_layer\_config2 的信息。

struct { disp\_layer\_info info, bool enable; unsigned int channel, unsigned int layer id, }disp\_layer\_config2; //设置图层参数,dispfd 为显示驱动句柄 unsigned long arg[3]; struct disp layer config2 config; unsigned int width = 1280; unsigned int height =  $800$ ; unsigned int ret =  $0$ ; memset(&config, 0, sizeof(struct disp\_layer\_config2)); config.channnel =  $0$ ;//blending channel config.layer\_id =  $0$ ;//layer index in the blending channel config.info.enable = 1; config.info.mode = LAYER\_MODE\_BUFFER; config.info.fb.addr[0] = (unsigned long long)mem\_in; //FB 地址 config.info.fb.size[0].width = width; config.info.fb.align[0] =  $4$ ;//bytes config.info.fb.format = DISP\_FORMAT\_ARGB\_8888; //DISP\_FORMAT\_YUV420\_P  $\circledR$ config.info.fb.crop. $x = 0$ ; config.info.fb.crop.y =  $0$ ; config.info.fb.crop.width = ((unsigned long)width) << 32;//定点小数。高32bit 为整数,低32bit 为 小数 config.info.fb.crop.height= ((uunsigned long)height)<<32;//定点小数。高32bit 为整数,低32bit 为 小数 config.info.fb.flags = DISP\_BF\_NORMAL; config.info.fb.scan = DISP\_SCAN\_PROGRESSIVE; config.info.fb.eotf = DISP EOTF SMPTE2084; //HDR config.info.fb.metadata\_buf = (unsigned long long)mem\_in2; config.info.alpha\_mode = 2; //global pixel alpha config.info.alpha\_value = 0xff;//global alpha value config.info.screen\_win.x =  $0$ ; config.info.screen win.y =  $0;$ config.info.screen\_win.width = width; config.info.screen\_win.height= height; config.info.id =  $0$ ;  $arg[0] = 0$ ;//screen 0  $arg[1] = (unsigned long)$ &config;  $arg[2 = 1;$  //one layer ret = ioctl(dispfd, DISP\_LAYER\_SET\_CONFIG2, (void\*)arg);

#### <span id="page-31-0"></span>7.2.4 DISP\_LAYER\_GET\_CONFIG2

*•* 原型

int ioctl(int handle, unsigned int cmd,unsigned int \*arg);

*•* 参数

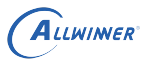

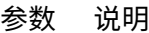

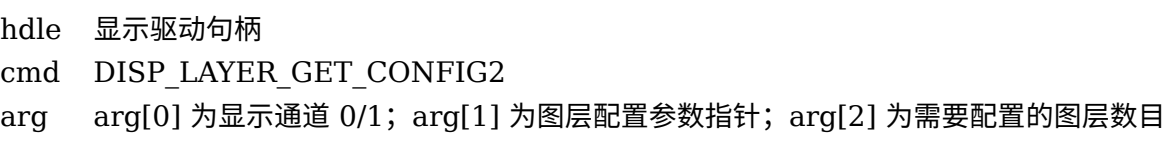

*•* 返回值

如果成功, 则返回 DIS SUCCESS; 如果失败, 则返回失败号。

*•* 描述

该函数用于获取图层参数。

*•* 示例

```
NER
//设置图层参数,dispfd 为显示驱动句柄
unsigned long arg[3];
struct disp_layer_config2 config;
memset(&config, 0, sizeof(struct disp_layer_config2));
arg[0] = 0; //disparg[1] = (unsigned long)&config;
arg[2] = 1; // layer numberret = ioctl(dispfd, DISP_GET_LAYER_CONFIG2, (void*)arg);
```
## <span id="page-32-0"></span>7.3 Capture interface

### <span id="page-32-1"></span>7.3.1 DISP\_CAPTURE\_START

*•* 原型

int ioctl(int handle, unsigned int cmd, unsigned int \*arg);

*•* 参数

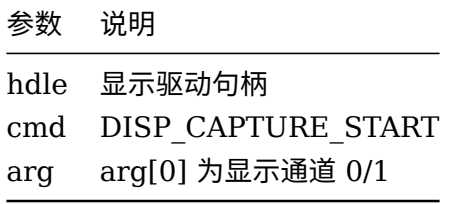

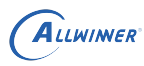

*•* 返回值

如果成功,则返回 DIS\_SUCCESS;如果失败,则返回失败号。

*•* 描述

该函数用于开启截屏功能。

*•* 示例

<span id="page-33-0"></span>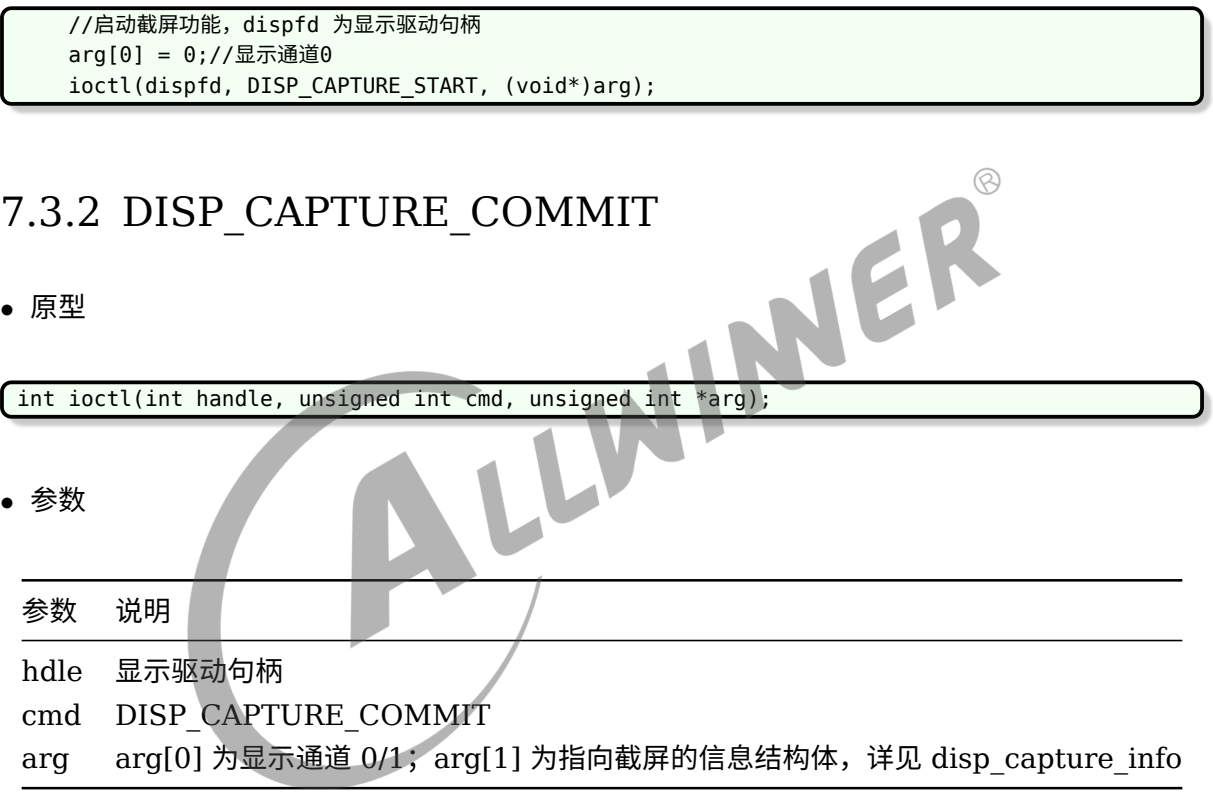

*•* 返回值

如果成功,则返回 DIS\_SUCCESS;如果失败,则返回失败号。

*•* 描述

该函数用于提交截屏的任务,提交一次,则会启动一次截屏操作。

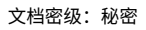

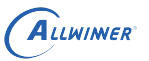

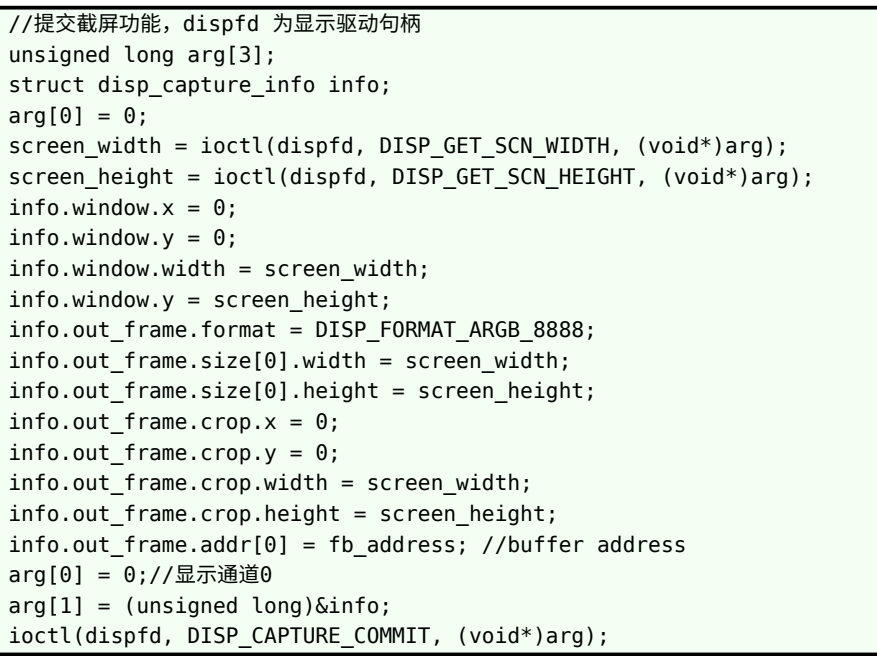

# <span id="page-34-0"></span>7.3.3 DISP\_CAPTURE\_STOP int ioctl(int handle, unsigned int cmd, unsigned int \*arg);

*•* 原型

*•* 参数

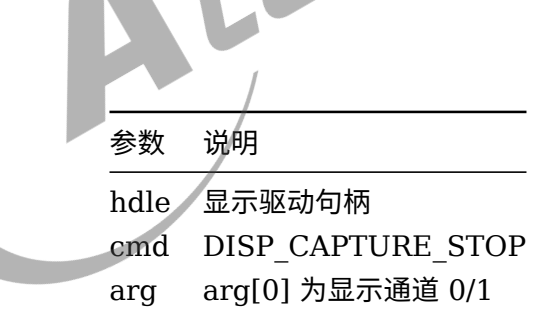

*•* 返回值

如果成功,则返回 DIS\_SUCCESS;如果失败,则返回失败号。

*•* 描述

该函数用于关闭截屏功能。

//停止截屏功能,dispfd 为显示驱动句柄 unsigned long arg[3]; arg[0] = 0;//显示通道0 ioctl(dispfd, DISP CAPTURE STOP, (void\*)arg);

## <span id="page-35-0"></span>7.3.4 DISP\_CAPTURE\_QUERY

*•* 原型

int ioctl(int handle, unsigned int cmd,unsigned int \*arg);

*•* 参数

命令 DISP\_CAPTURE\_QUERY 是查询功能。

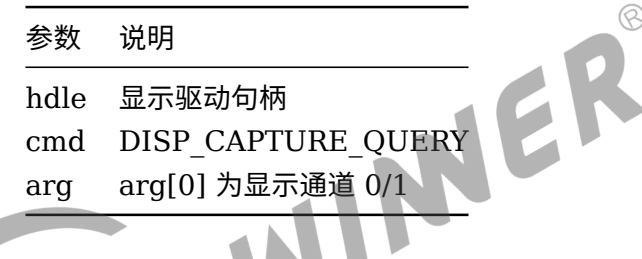

*•* 返回值

如果成功, 则返回 DIS SUCCESS; 如果失败, 则返回失败号。

*•* 描述

该函数查询刚结束的图像帧是否截屏成功。

*•* 示例

```
//查询截屏是否成功,dispfd 为显示驱动句柄
unsigned long arg[3];
arg[0] = 0;//显示通道0
ioctl(dispfd, DISP_CAPTURE_QUERY, (void*)arg);
```
# <span id="page-35-1"></span>7.4 LCD Interface

#### <span id="page-35-2"></span>7.4.1 DISP LCD SET BRIGHTNESS

*•* 原型
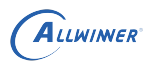

int ioctl(int handle, unsigned int cmd, unsigned int \*arg);

*•* 参数

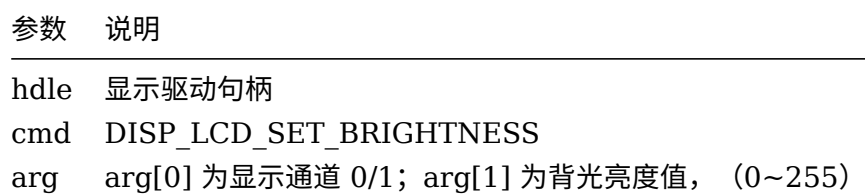

*•* 返回值

如果成功,则返回 DIS\_SUCCESS;如果失败,则返回失败号。

*•* 描述

该函数用于设置 LCD 亮度。

*•* 示例

```
WINER
//设置LCD的背光亮度,disphd为显示驱动句柄
unsigned int arg[3];
unsigned int bl = 197:
arg[0] = 0;//显示通道0
arg[1] = bl;ioctl(disphd, DISP_LCD_SET_BRIGHTNESS, (void*)arg);
```
### 7.4.2 DISP\_LCD\_GET\_BRIGHTNESS

*•* 原型

int ioctl(int handle, unsigned int cmd, unsigned int \*arg);

*•* 参数

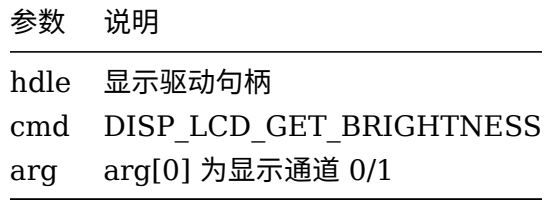

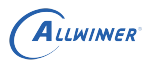

*•* 返回值

如果成功,则返回 DIS\_SUCCESS;如果失败,则返回失败号。

*•* 描述

该函数用于获取 LCD 亮度。

*•* 示例

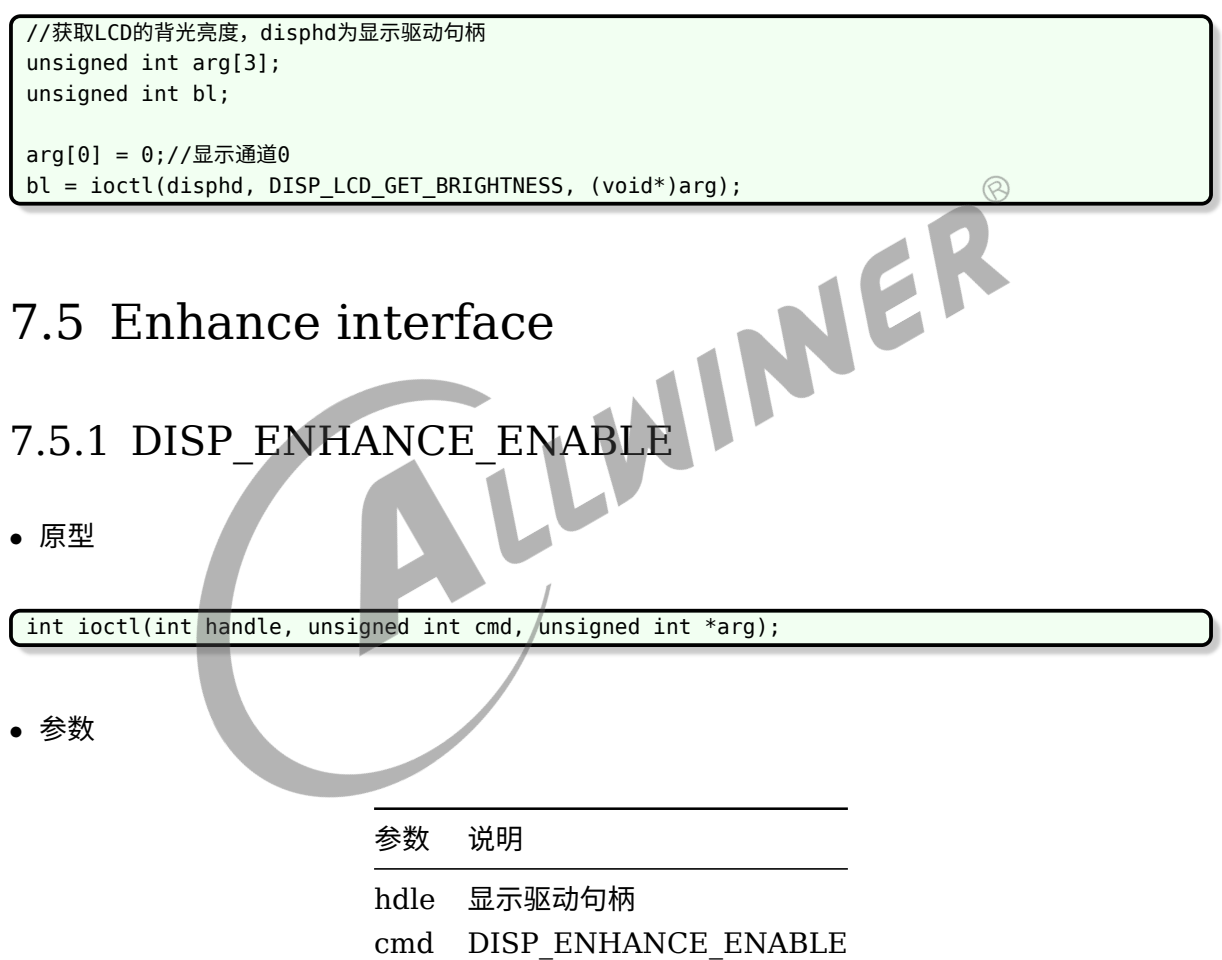

arg arg[0] 为显示通道 0/1

*•* 返回值

如果成功,则返回 DIS\_SUCCESS;如果失败,则返回失败号。

*•* 描述

*•* 示例

//开启图像后处理功能,disphd为显示驱动句柄 unsigned int arg[3]; arg[0] = 0;//显示通道0 ioctl(disphd, DISP\_ENHANCE\_ENABLE, (void\*)arg);

## 7.5.2 DISP\_ENHANCE\_DISABLE

*•* 原型

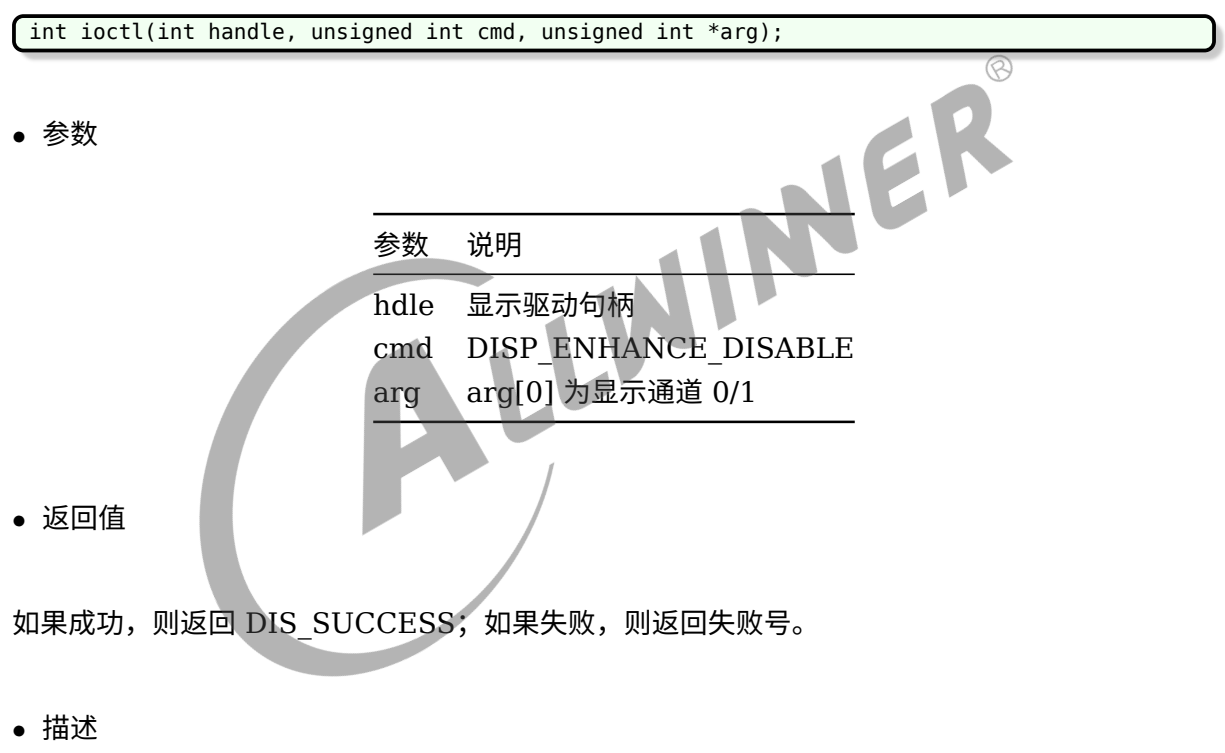

该函数用于关闭图像后处理功能。

*•* 示例

```
//关闭图像后处理功能,disphd为显示驱动句柄
unsigned int arg[3];
arg[0] = 0;//显示通道0
ioctl(disphd, DISP_ENHANCE_DISABLE, (void*)arg);
```
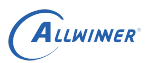

### 7.5.3 DISP\_ENHANCE\_DEMO\_ENABLE

*•* 原型

int ioctl(int handle, unsigned int cmd, unsigned int \*arg);

*•* 参数

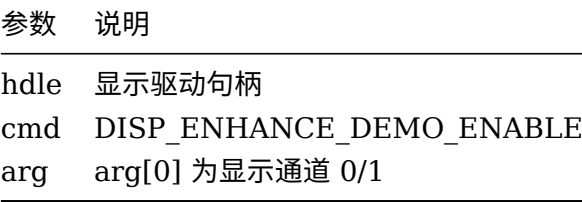

*•* 返回值

如果成功,则返回 DIS\_SUCCESS;如果失败,则返回失败号。

*•* 描述

该函数用于开启图像后处理演示模式,开启后,在屏幕会出现左边进行后处理,右边未处理的图 像画面,方便对比效果。演示模式需要在后处理功能开启之后才有效。

*•* 示例

//开启图像后处理演示模式,disphd为显示驱动句柄 unsigned int arg[3];

arg[0] = 0;//显示通道0 ioctl(disphd, DISP\_ENHANCE\_DEMO\_ENABLE, (void\*)arg);

### 7.5.4 DISP ENHANCE DEMO DISABLE

*•* 原型

int ioctl(int handle, unsigned int cmd, unsigned int \*arg);

*•* 参数

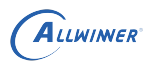

 $\mathcal{R}$ 

```
参数 说明
```
hdle 显示驱动句柄 cmd DISP\_ENHANCE\_DEMO\_DISABLE arg arg[0] 为显示通道 0/1

*•* 返回值

如果成功, 则返回 DIS SUCCESS; 如果失败, 则返回失败号。

*•* 描述

该函数用于关闭图像后处理演示模式。

*•* 示例

//开启图像后处理演示模式,disphd为显示驱动句柄 unsigned int arg[3];

arg[0] = 0;//显示通道0 ioctl(disphd, DISP\_ENHANCE\_DEMO\_ENABLE, (void\*)arg);

## 7.6 Smart backlight

### 7.6.1 DISP\_SMBL\_ENABLE

*•* 原型

int ioctl(int handle, unsigned int cmd, unsigned int \*arg);

*•* 参数

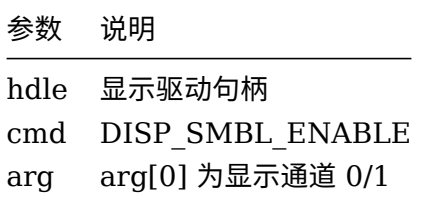

*•* 返回值

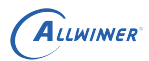

如果成功, 则返回 DIS SUCCESS; 如果失败, 则返回失败号。

*•* 描述

该函数用于使能智能背光功能。

*•* 示例

//开启智能背光功能,disphd为显示驱动句柄 unsigned int arg[3]; arg[0] = 0;//显示通道0 ioctl(disphd, DISP\_SMBL\_ENABLE, (void\*)arg);

### 7.6.2 DISP\_SMBL\_DISABLE

*•* 原型

 $\int$  int ioctl(int handle, unsigned int cmd, unsigned int  $*$ arg);

*•* 参数

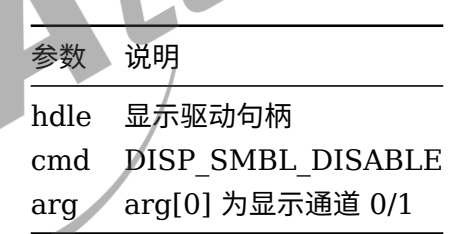

JER

*•* 返回值

如果成功,则返回 DIS\_SUCCESS;如果失败,则返回失败号。

*•* 描述

该函数用于关闭智能背光功能。

*•* 示例

//关闭智能背光功能,disphd为显示驱动句柄 unsigned int arg[3];

arg[0] = 0;//显示通道0 ioctl(disphd, DISP\_SMBL\_DISABLE, (void\*)arg);

### 7.6.3 DISP\_SMBL\_SET\_WINDOW

#### *•* 原型

int ioctl(int handle, unsigned int cmd, unsigned int \*arg);

#### *•* 参数

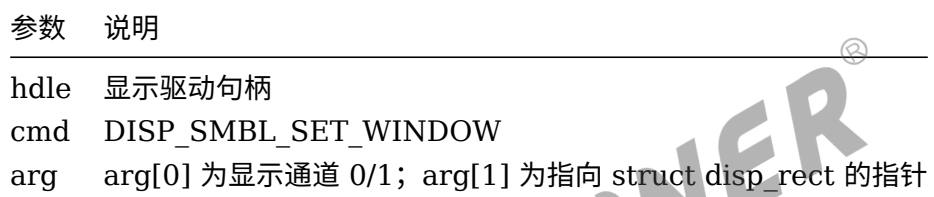

*•* 返回值

如果成功, 则返回 DIS SUCCESS; 如果失败, 则返回失败号。

*•* 描述

该函数用于设置智能背光开启效果的窗口,智能背光在设置的窗口中有效。

*•* 示例

```
//设置智能背光窗口,disphd为显示驱动句柄
unsigned int arg[3];
unsigned int screen width, screen height;
struct disp rect window;
screen width = ioctl(disphd, DISP GET SCN WIDTH, (void*)arg);
screen height = ioctl(disphd, DISP GET SCN HEIGHT, (void*)arg);
window.x = 0;
window.y = 0;
window.width = screen width / 2;
widnow.height = screen height;arg[0] = 0;//显示通道0
arg[1] = (unsigned long)&window;
ioctl(disphd, DISP_SMBL_SET_WINDOW, (void*)arg);
```
## 7.7 Hdmi interface

## 7.7.1 DISP\_HDMI\_SUPPORT\_MODE

#### *•* 原型

int ioctl(int handle, unsigned int cmd, unsigned int \*arg);

*•* 参数

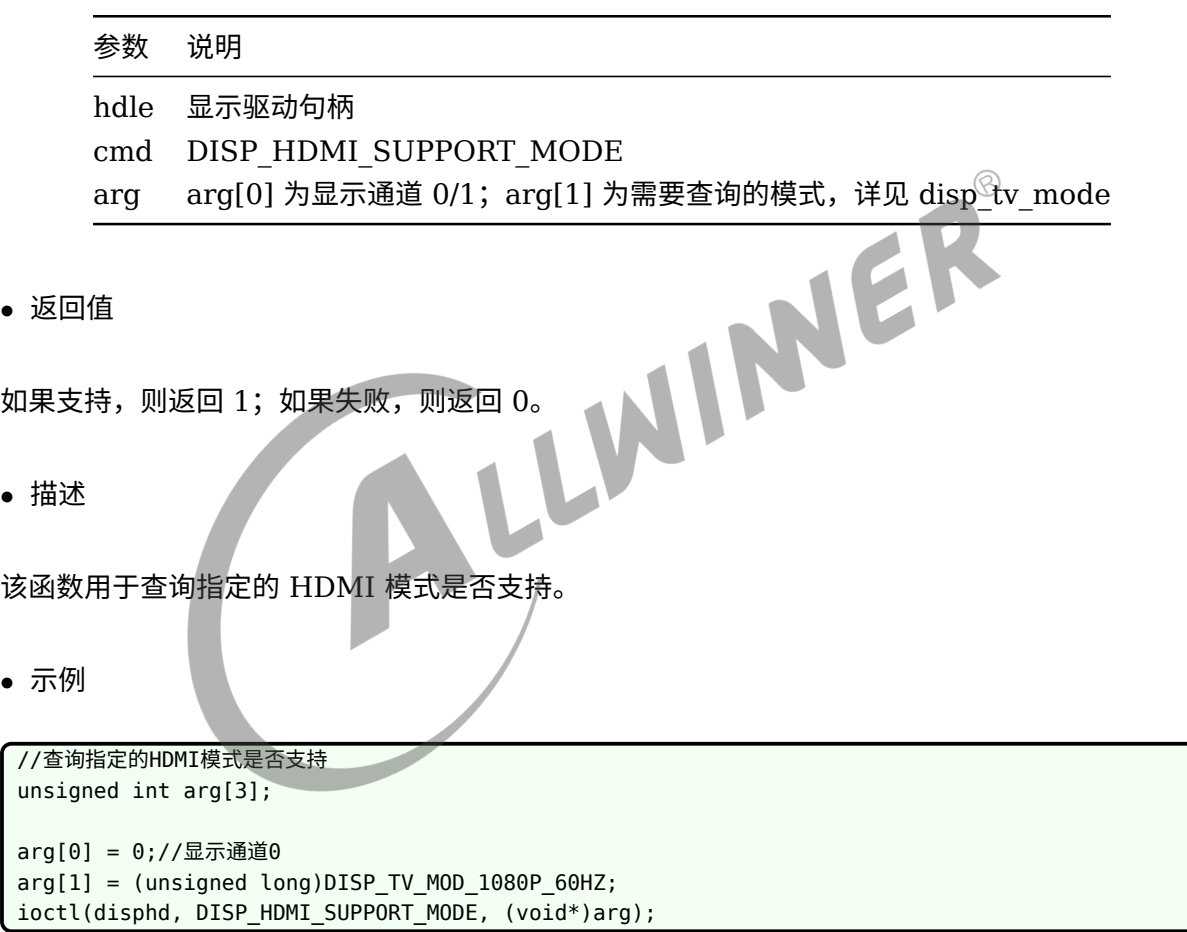

## 7.7.2 DISP\_HDMI\_GET\_HPD\_STATUS

*•* 原型

int ioctl(int handle, unsigned int cmd, unsigned int \*arg);

*•* 参数

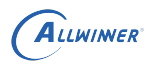

 $\circledR$ 

#### 参数 说明

hdle 显示驱动句柄 cmd DISP\_HDMI\_GET\_HPD\_STATUS arg arg[0] 为显示通道 0/1

*•* 返回值

如果 HDMI 插入, 则返回 1; 如果未插入, 则返回 0。

*•* 描述

该函数用于指定 HDMI 是否处于插入状态。

*•* 示例

WER //查询HDMI是否处于插入状态 unsigned int arg[3]; arg[0] = 0;//显示通道0 if (ioctl(disphd, DISP\_HDMI\_GET\_HPD\_STATUS,  $(void*)arg)$  == 1) printf("hdmi plug in\n"); else printf("hdmi plug out\n");

# 8 sysfs 接口描述

以下两个函数在下面接口的 demo 中会使用到。

```
const int MAX_LENGTH = 128;
const int MAX_DATA = 128;
static ssize t read data(const char *sysfs path, char *data)
{
    ssize t err = 0;
   FILE *fp = NULL;fp = fopen(sysfs_path, "r");
    if (fp) {
        err = fread(data, sizeof(char), MAX_DATA ,fp);
        fclose(fp);
                                                                        \circledR}
    return err;
}
static ssize_t write_data(const char *sysfs_path, const char *data, size_t len)
{
   ssize_t err = 0;
   int fd = -1;
   fd = open(sysfs_path, O_WRONLY);
   if (fp) {
        error = 0;err = write(fd, data, len);if (err < 0) {
            err = -errno;
        }
        close(fd);
    } else {
        ALOGE("%s: Failed to open file: %s error: %s", __FUNCTION__, sysfs_path,
strerror(errno));
        err = -errno;
    }
    return err;
}
```
## 8.1 enhance

### 8.1.1 enhance mode

*•* 系统节点

```
/sys/class/disp/disp/attr/disp
/sys/class/disp/disp/attr/enhance_mode
```
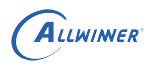

#### *•* 参数

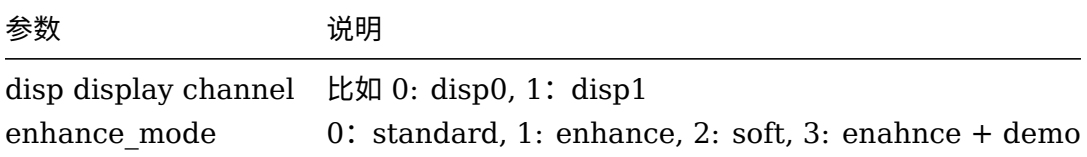

NER

#### *•* 返回值

no。

*•* 描述

该接口用于设置色彩增强的模式。

*•* 示例

//设置disp0 的色彩增强的模式为增强模式 echo 0 > /sys/class/disp/disp/attr/disp; echo 1 > /sys/class/disp/disp/attr/enhance\_mode; //设置disp1 的色彩增强的模式为柔和模式 echo 1 > /sys/class/disp/disp/attr/disp; echo 2 > /sys/class/disp/disp/attr/enhance\_mode; //设置disp0 的色彩增强的模式为增加模式,并且开启演示模式 echo 0 > /sys/class/disp/disp/attr/disp; echo 3 > /sys/class/disp/disp/attr/enhance\_mode;

c/c++ 代码:

```
char sysfs_path[MAX_LENGTH];
char sysfs_data[MAX_DATA];
unisgned int disp = \thetaunsigned int enhance mode = 1;
snprintf(sysfs_path,sizeof(sysfs_full_path),"sys/class/disp/disp/attr/disp");
snprintf(sysfs_data, sizeof(sysfs_data),"%d",disp);
write_data(sysfs_path, sys_data, strlen(sysfs_data));
snprintf(sysfs_path,sizeof(sysfs_full_path),
"/sys/class/disp/disp/attr/enhance_mode");
snprintf(sysfs data, sizeof(sysfs data), "%d",enhance mode);
write_data(sysfs_path, sys_data, strlen(sysfs_data));
```
## 8.1.2 enhance bright/contrast/saturation/edge/detail/denoise

*•* 系统节点

 $\otimes$ 

/sys/class/disp/disp/attr/disp /sys/class/disp/disp/attr/enhance\_bright /\* 亮度\*/ /sys/class/disp/disp/attr/enhance\_contrast /\* 对比度\*/ /sys/class/disp/disp/attr/enhance\_saturation /\* 饱和\*/ /sys/class/disp/disp/attr/enhance\_edge /\* 边缘锐度\*/ /sys/class/disp/disp/attr/enhance\_detail /\* 细节增强\*/ /sys/class/disp/disp/attr/enhance\_denoise /\* 降噪\*/

*•* 参数

disp display channel, 比如0: disp0, 1: disp1。 enhance\_xxx: 范围:0~100,数据越大,调节幅度越大。

*•* 返回值

no。

*•* 描述

该接口用于设置图像的亮度/对比度/饱和度/边缘锐度/细节增强/降噪的调节幅度。

*•* 示例

//设置disp0 的图像亮度为80 echo 0 > /sys/class/disp/disp/attr/disp; echo 80 > /sys/class/disp/disp/attr/enhance\_bright; //设置disp1 的饱和度为50 echo 1 > /sys/class/disp/disp/attr/disp; echo 50 > /sys/class/disp/disp/attr/enhance\_saturation;

c/c++ 代码:

```
char sysfs_path[MAX_LENGTH];
char sysfs data[MAX DATA];
unisgned int disp = 0unsigned int enhance bright = 80;snprintf(sysfs_path,sizeof(sysfs_full_path),"sys/class/disp/disp/attr/disp");
snprintf(sysfs data, sizeof(sysfs data), "%d",disp);
write_data(sysfs_path, sys_data, strlen(sysfs_data));
snprintf(sysfs_path,sizeof(sysfs_full_path),
"/sys/class/disp/disp/attr/enhance_bright");
snprintf(sysfs_data, sizeof(sysfs_data), "%d",enhance_bright);
write data(sysfs path, sys data, strlen(sysfs data));
```
## 8.2 hdmi edid

### 8.2.1 edid

*•* 系统节点

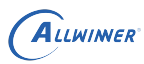

文档密级:秘密

 $\circledR$ 

/sys/class/hdmi/hdmi/attr/edid

*•* 参数

no。

*•* 返回值

Edid data(1024 bytes)。

*•* 描述

该接口用于读取 EDID 的裸数据。

*•* 示例

```
// 读取edid数据
cat /sys/class/hdmi/hdmi/attr/edid
```
c/c++ 代码:

```
#define EDID_MAX_LENGTH 1024
char sysfs path[MAX LENGTH];
char sysfs_data[EDID_MAX_LENGTH];
ssize_t edid_length;
```

```
snprintf(sysfs_path,sizeof(sysfs_full_path),"/sys/class/hdmi/hdmi/attr/edid");
edid_length = read_data(sysfs_path, sys_data);
```
8.2.2 hpd

*•* 系统节点

/sys/class/switch/hdmi/state

*•* 参数

no。

*•* 返回值

Hdmi hotplut state, 0: unplug; 1: plug in。

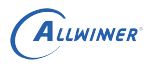

#### *•* 描述

该接口用于读取 HDMI 的热插拔状态。

*•* 示例

// 读取HDMI热插拔状态 cat /sys/class/switch/hdmi/state

c/c++ 代码:

```
char sysfs_path[MAX_LENGTH];
 char sysfs_data[MAX_DATA];
 int hpd;
 snprintf(sysfs_path,sizeof(sysfs_full_path),"/sys/class/hdmi/hdmi/attr/edid");
 read_data(sysfs_path, sys_data);
 hpd = atoi(sys_data);If (hpd)
       printf("hdmi plug in\n");
 else
       printf("hdmi unplug \n");
\ldots hdcp_enable<br>
\ldots \frac{1}{100} \ldots \frac{1}{100} \ldots \frac{1}{100} \ldots \frac{1}{100} \ldots \frac{1}{100} \ldots \frac{1}{100} \ldots \frac{1}{100} \ldots \frac{1}{100} \ldots \frac{1}{100} \ldots \frac{1}{100} \ldots \frac{1}{100} \ldots
```
### 8.2.3 hdcp\_enable

*•* 系统节点

*•* 参数

enable: 0: disable hdmi hdcp function; 1: enable hdmi hdcp function.

*•* 返回值

No returns。

*•* 描述

该接口用于使能、关闭 hdmi hdcp 功能。

*•* 示例

// 开启hdmi hdcp功能 echo 1 > /sys/class/hdmi/hdmi/attr/hdcp\_enable

// 关闭hdmi hdcp功能 echo 0 > /sys/class/hdmi/hdmi/attr/hdcp\_enable

c/c++ 代码:

char sysfs\_path[MAX\_LENGTH]; char sysfs\_data[MAX\_DATA]; snprintf(sysfs\_path,sizeof(sysfs\_full\_path),"/sys/class/hdmi/hdmi/attr/hdcp\_enable"); snprintf(sysfs\_data, sizeof(sysfs\_data),"%d",1); write\_data(sysfs\_path, sys\_data, strlen(sysfs\_data));

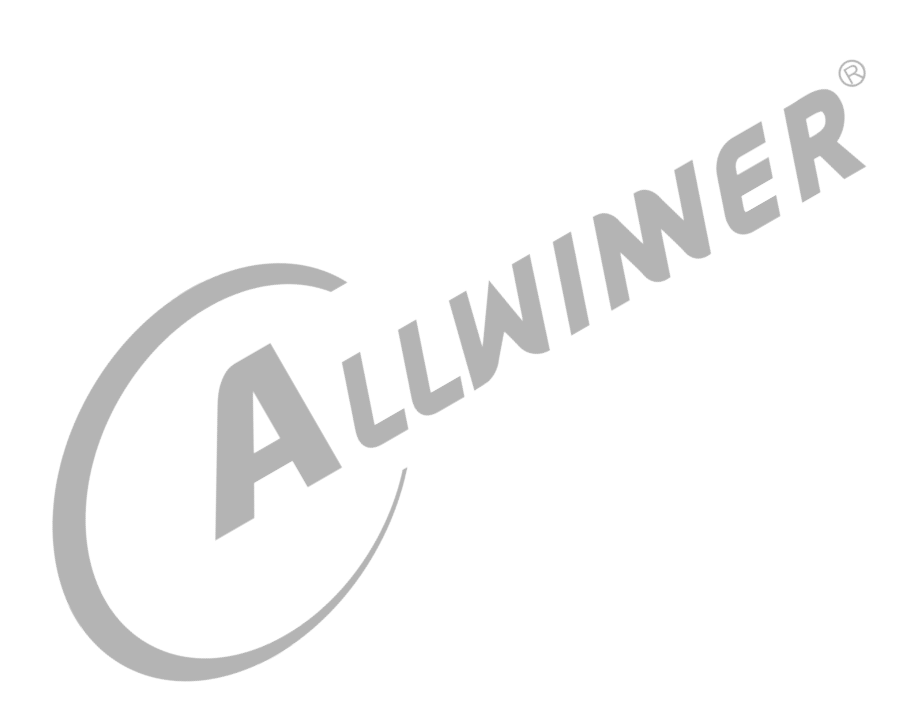

# 9 Data Structure

## 9.1 disp\_fb\_info

#### *•* 原型

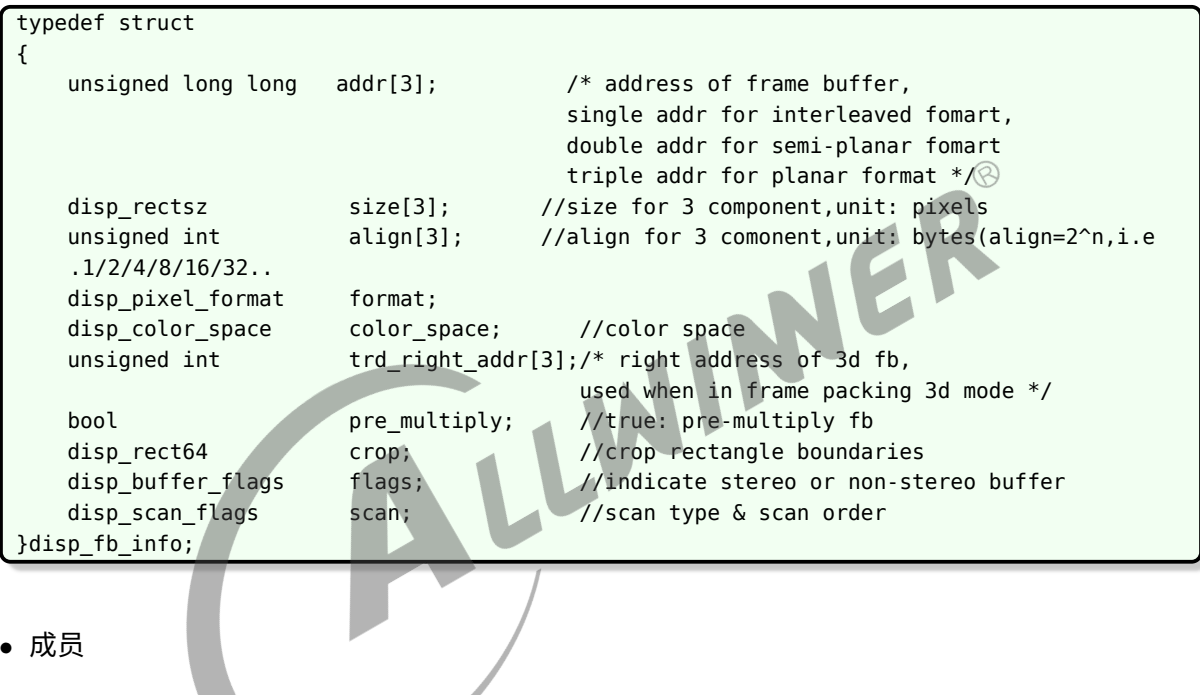

### *•* 成员

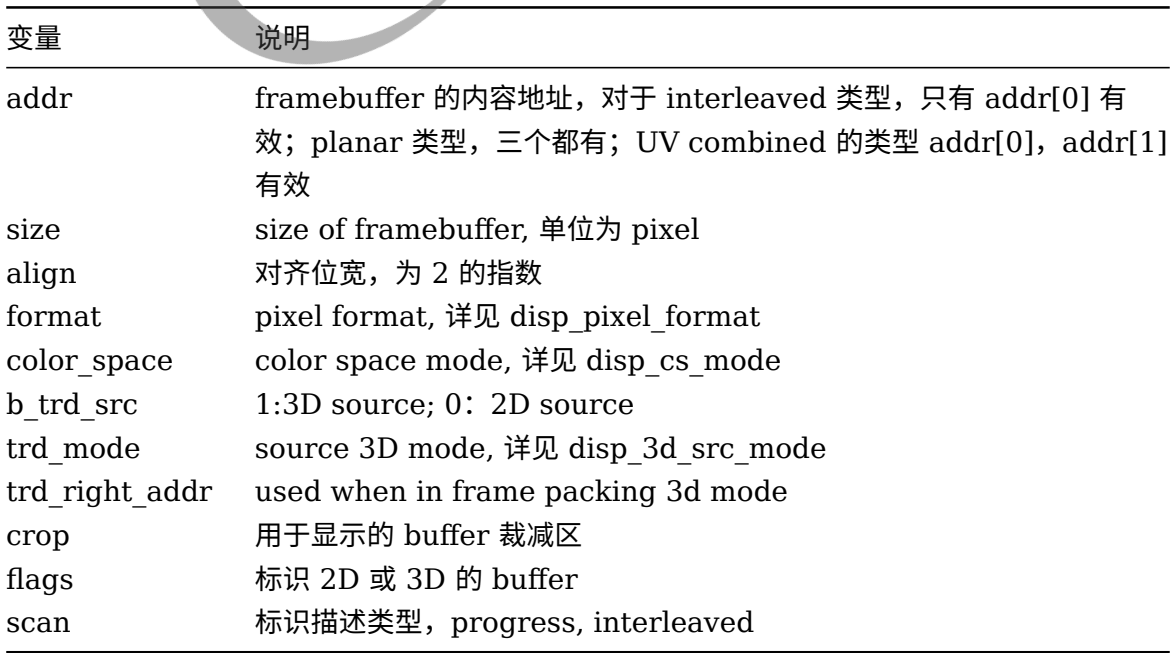

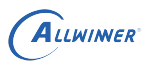

*•* 描述

disp\_fb\_info 用于描述一个 display frambuffer 的属性信息。

## 9.2 disp\_layer\_info

*•* 原型

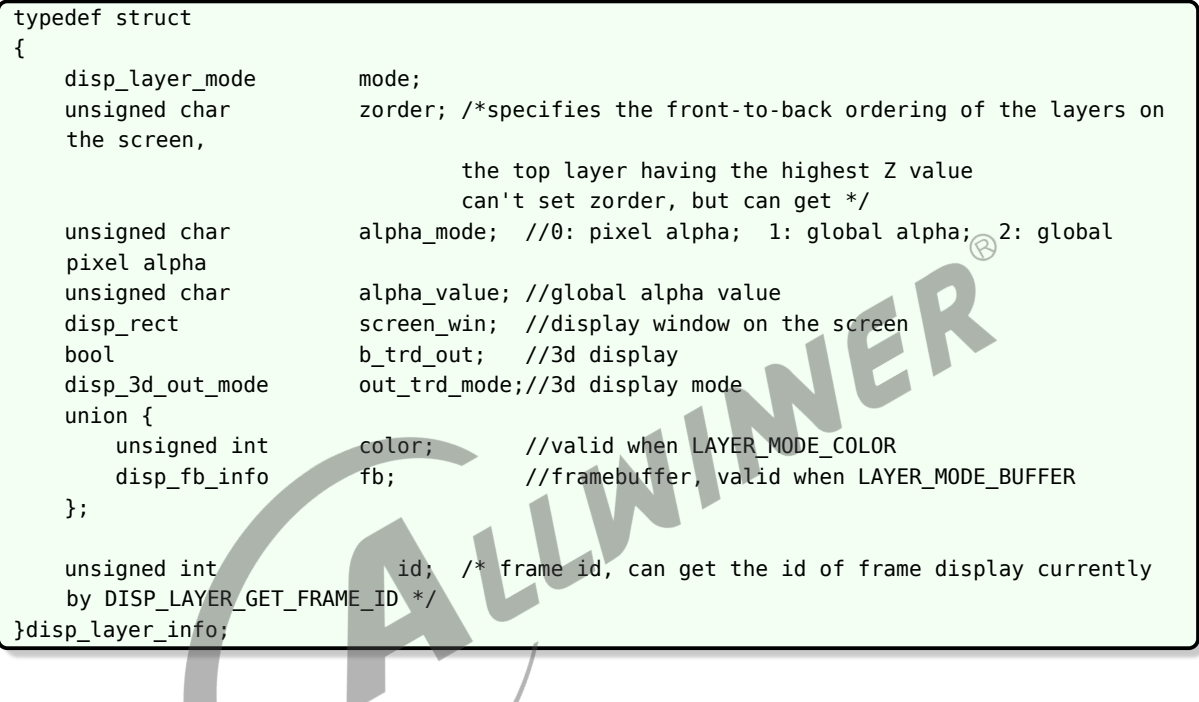

*•* 成员

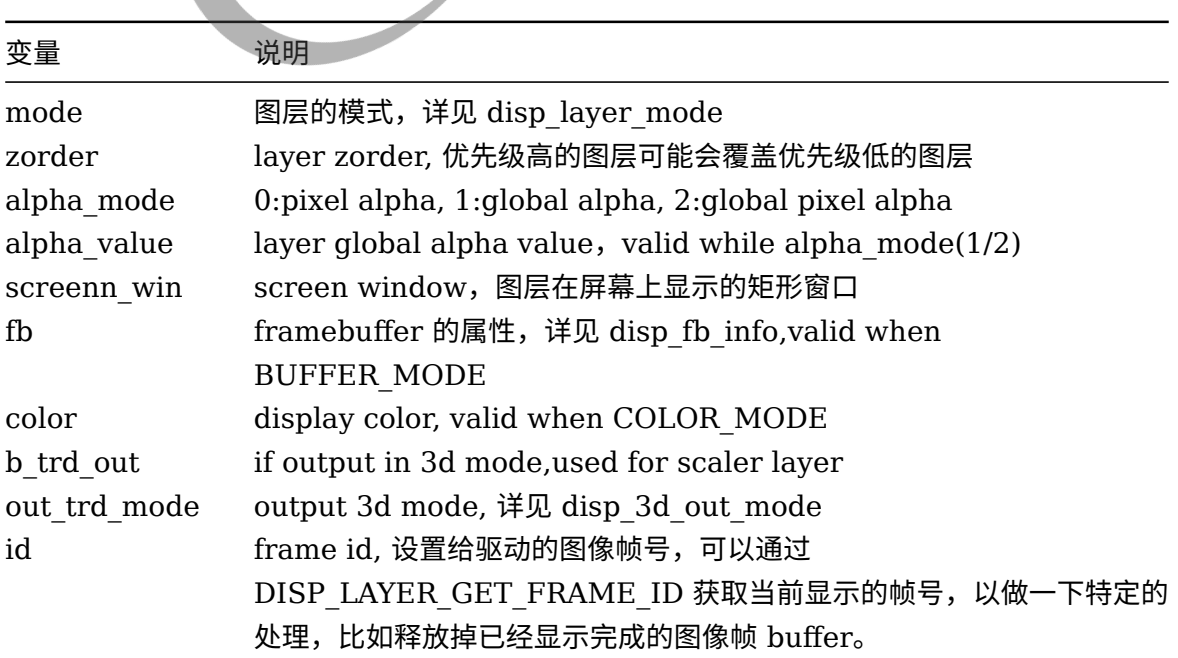

#### *•* 描述

disp\_layer\_info 用于描述一个图层的属性信息。

## 9.3 disp\_layer\_config

#### *•* 原型

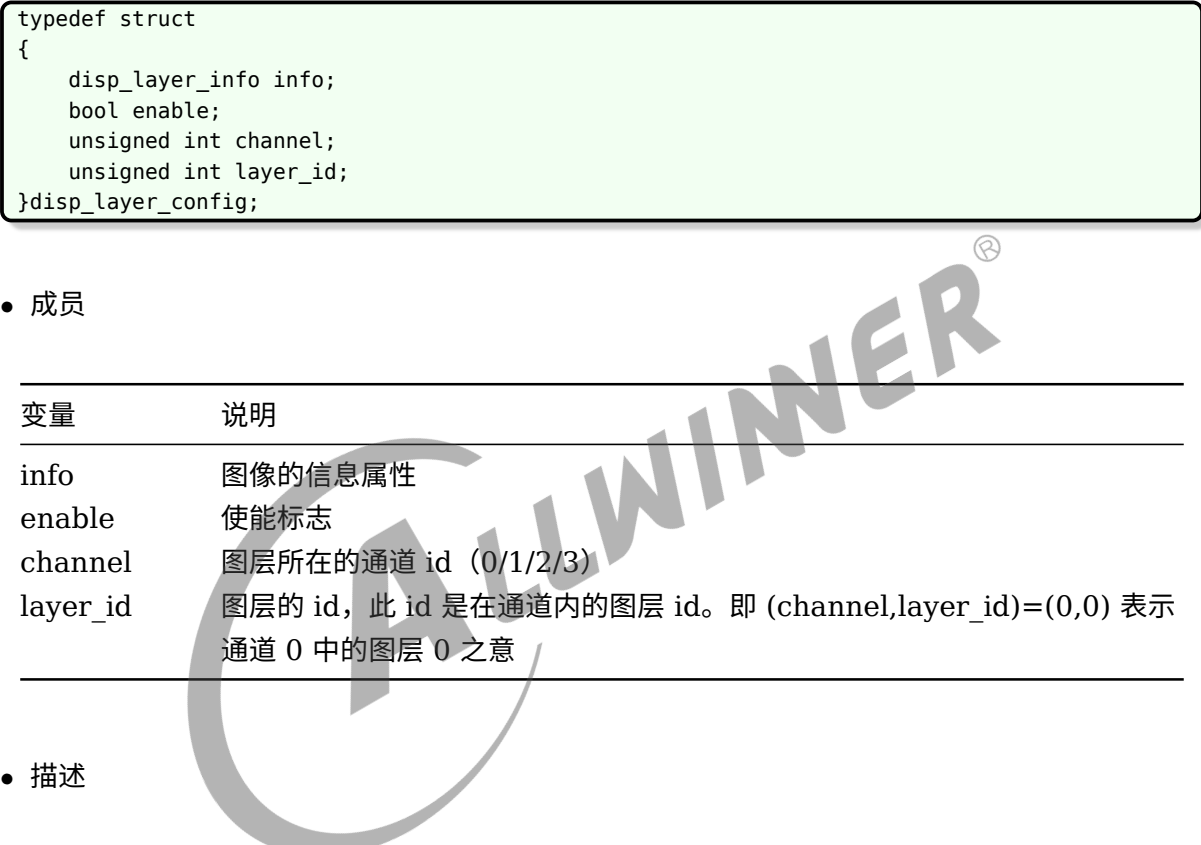

disp\_layer\_config 用于描述一个图层配置的属性信息。

## 9.4 disp\_color\_info

#### *•* 原型

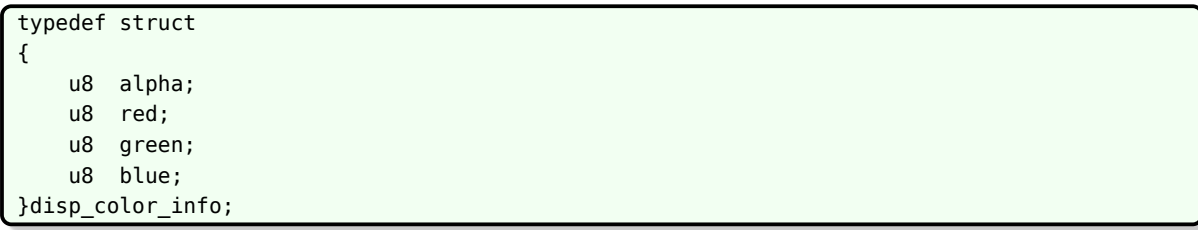

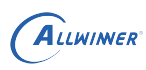

#### *•* 成员

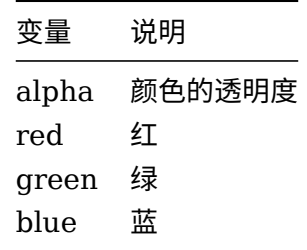

*•* 描述

disp\_color\_info 用于描述一个颜色的信息。

## LUNINER 9.5 disp\_rect *•* 原型 typedef struct { s32 x; s32 y; u32 width;<br>u32 height height; }disp\_rect; *•* 成员 变量 参数 x 起点 x 值 y 起点 y 值 width 宽 height 高

*•* 描述

disp\_rect 用于描述一个矩形窗口的信息。

## 9.6 disp\_rect64

*•* 原型

```
typedef struct
{
    long long x;
    long long y;
    long long width;
    long long height;
}disp_rect64;
```
*•* 成员

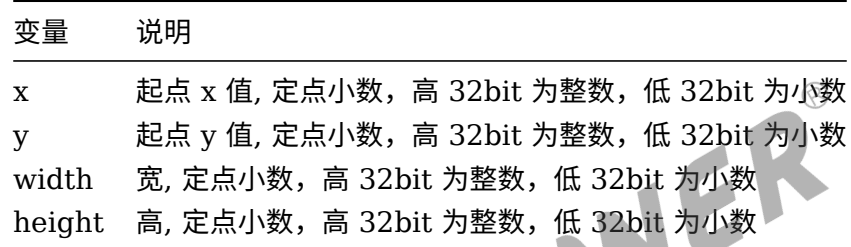

*•* 描述

disp\_rect64 用于描述一个矩形窗口的信息。

## 9.7 disp\_position

*•* 原型

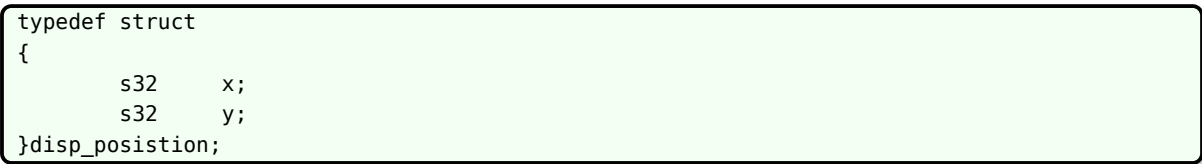

*•* 成员

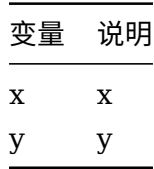

*•* 描述

disp\_position 用于描述一个坐标的信息。

## 9.8 disp\_rectsz

*•* 原型

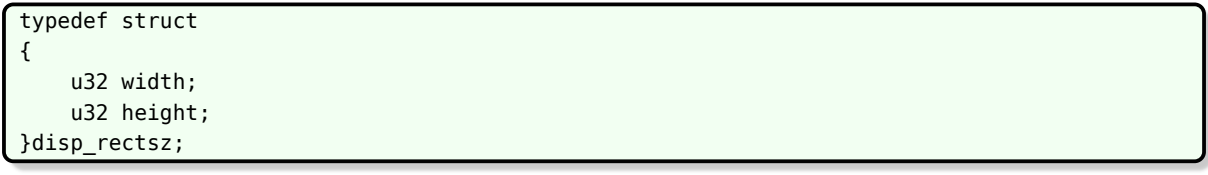

*•* 成员

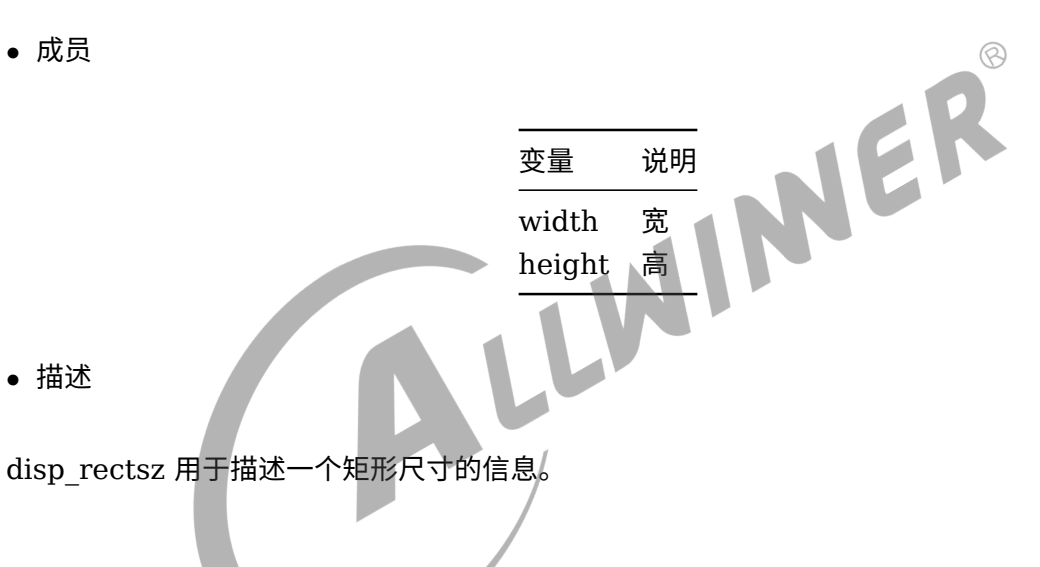

# 9.9 disp\_pixel\_format

*•* 原型

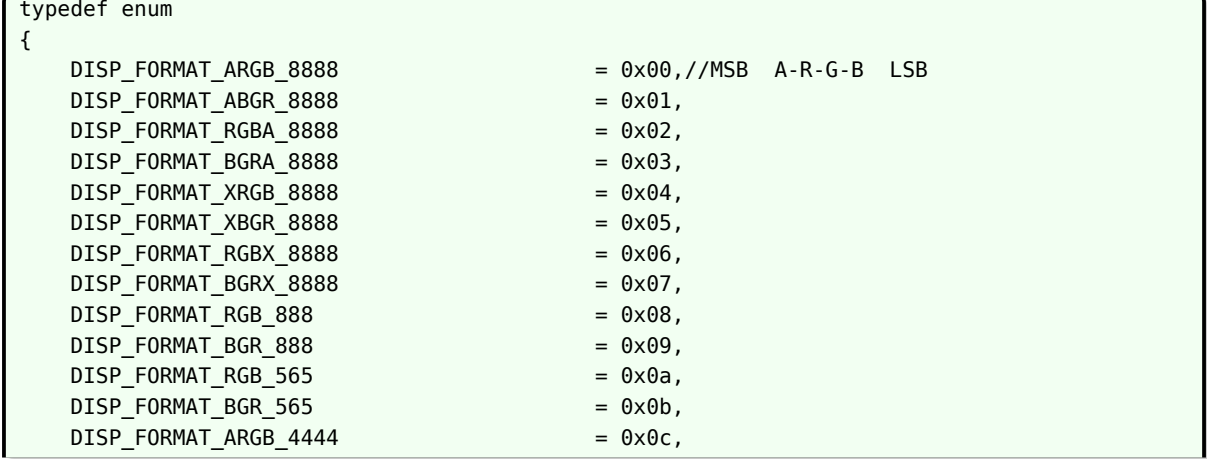

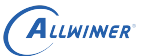

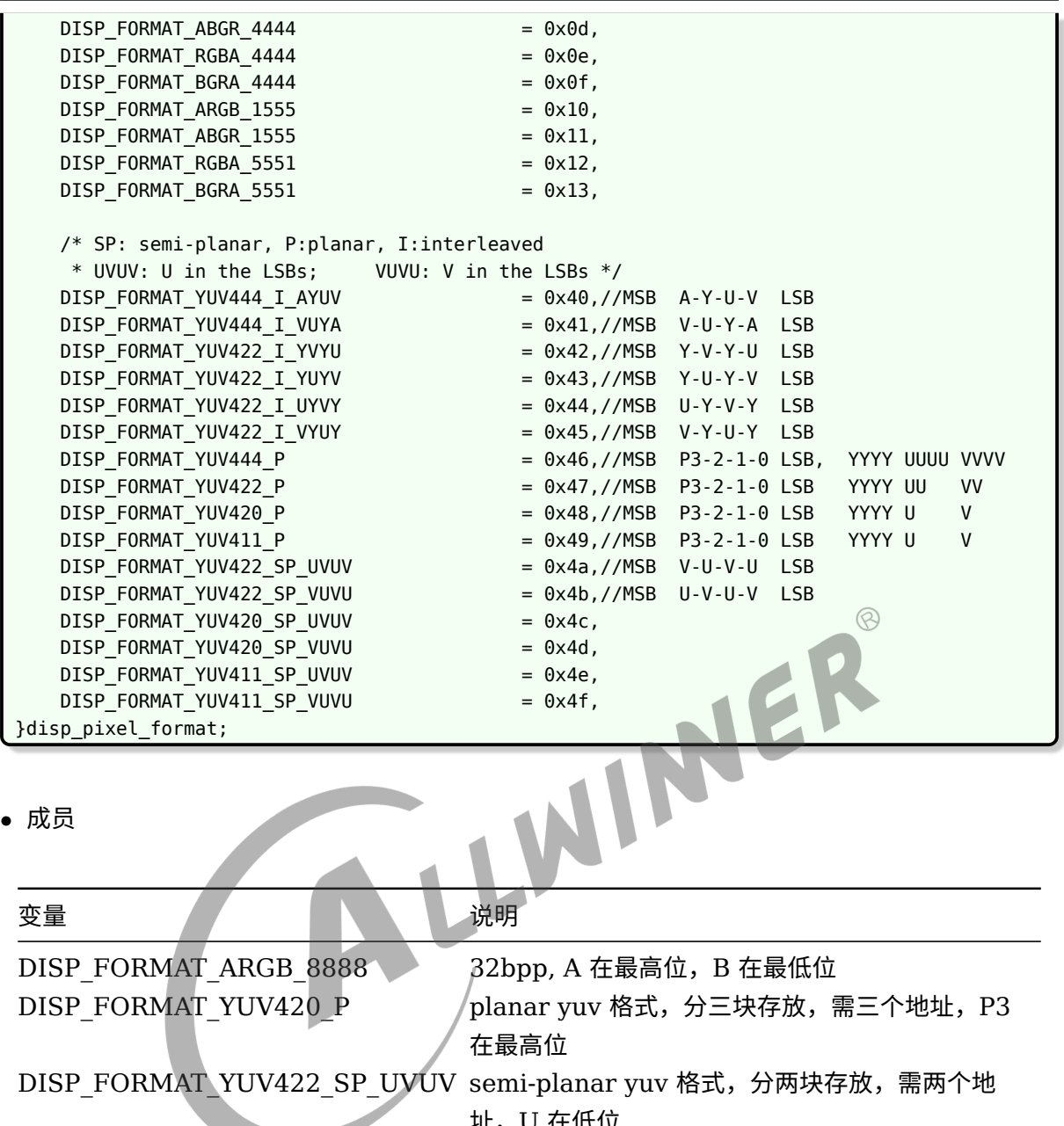

址,U 在低位

DISP\_FORMAT\_YUV422\_SP\_VUVU semi-planar yuv 格式,分两块存放,需两个地 址,V 在低位

*•* 描述

disp\_pixel\_format 用于描述像素格式。

## 9.10 disp\_buffer\_flags

*•* 原型

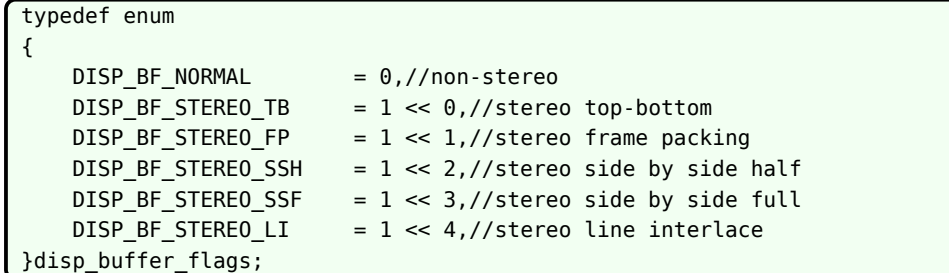

*•* 成员

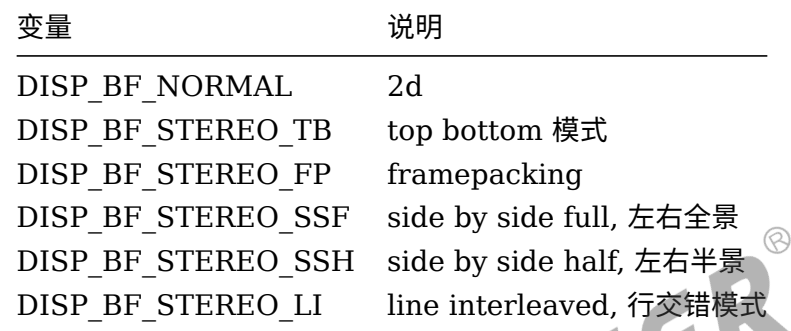

*•* 描述

disp\_buffer\_flags 用于描述 3D 源模式。

## 9.11 disp\_3d\_out\_mode

#### *•* 原型

```
typedef enum
{
    //for lcd
   DISP_3D_OUT_MODE_CI_1 = 0x5,//column interlaved 1
    DISP_3D_OUT_MODE_CI_2 = 0x6,//column interlaved 2
    DISP_3D_OUT_MODE_CI_3 = 0x7,//column interlaved 3
    DISP_3D_OUT_MODE_CI_4 = 0x8,//column interlaved 4
    DISP_3D_OUT_MODE_LIRGB = 0x9,//line interleaved rgb
    //for hdmi
   DISP_3D_OUT_MODE_TB = 0x0,//top bottom
   DISP_3D_OUT_MODE_FP = 0x1,//frame packing
   DISP_3D_OUT_MODE_SSF = 0x2,//side by side full
   DISP_3D_OUT_MODE_SSH = 0x3,//side by side half
    DISP 3D OUT MODE LI = 0x4,//line interleaved
    DISP_3D_OUT_MODE_FA = 0xa,//field alternative
}disp_3d_out_mode;
```
*•* 成员

#### for lcd:

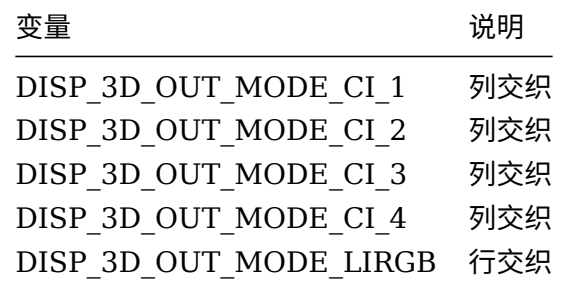

#### for hdmi:

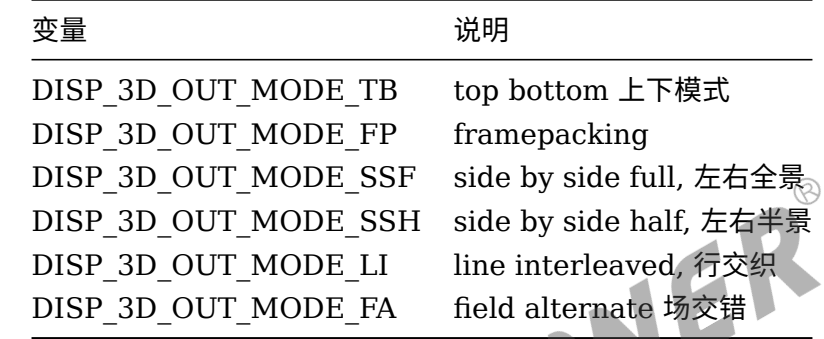

*•* 描述

disp\_3d\_out\_mode 用于描述 3D 输出模式。

## 9.12 disp\_color\_space

*•* 原型

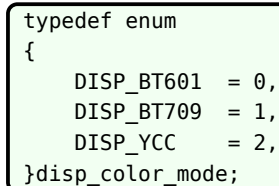

#### *•* 成员

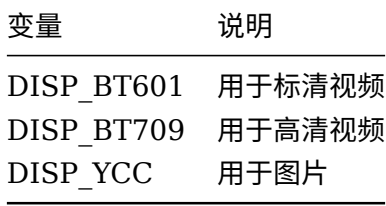

*•* 描述

disp\_color\_space 用于描述颜色空间类型。

## 9.13 disp\_output\_type

*•* 原型

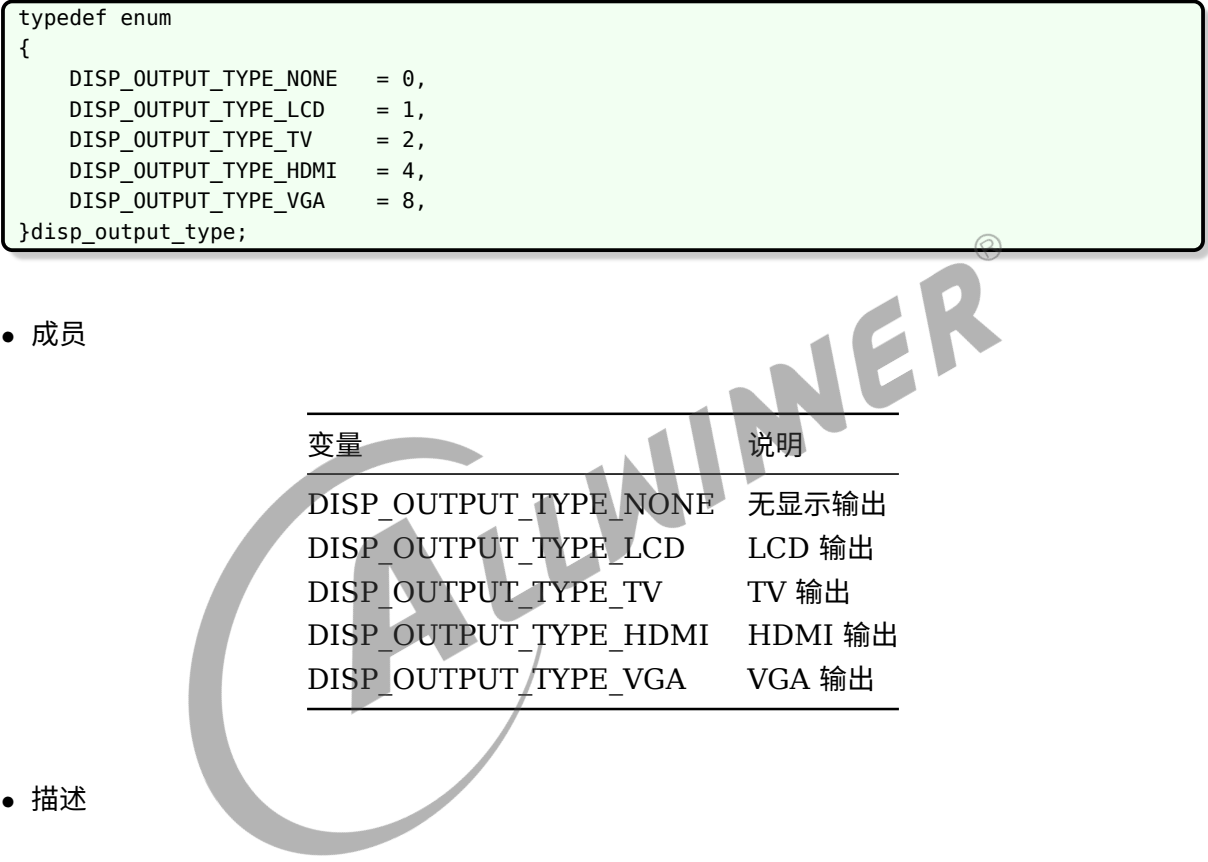

disp\_output\_type 用于描述显示输出类型。

## 9.14 disp\_tv\_mode

*•* 原型

```
typedef enum
{
  DISP_TV_MOD_480I = 0,DISP_TV_MOD_576I = 1,DISP_TV_MOD_480P = 2,DISP_TV_MOD_576P = 3,DISPTV'MODZ20P_50HZ = 4,
```
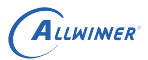

```
文档密级:秘密
```
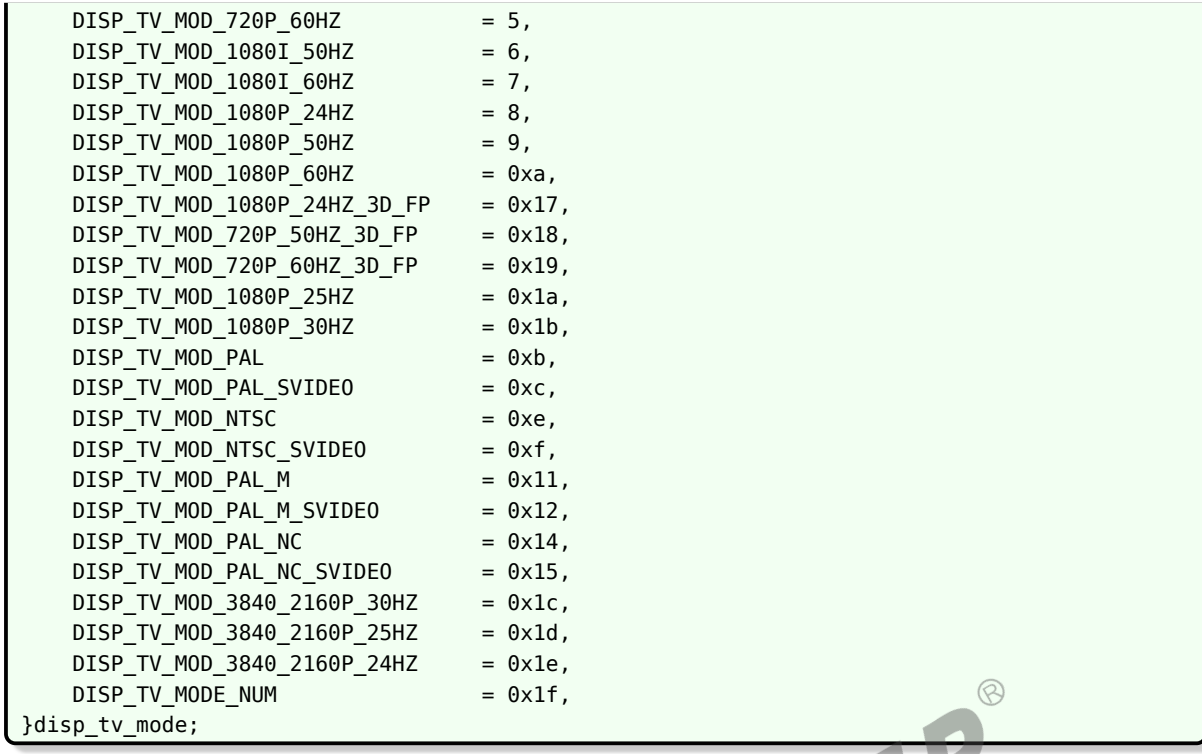

- *•* 成员
- *•* 描述

disp\_tv\_mode 用于描述 TV 输出模式。

## 9.15 disp\_output

*•* 原型

```
typedef struct
{
    unsigned int type;
    unsigned int mode;
}disp_output;
```
*•* 成员

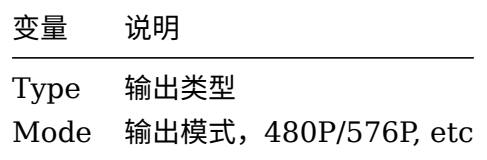

 $\circledR$ 

#### *•* 描述

disp\_output 用于描述显示输出类型,模式。

## 9.16 disp\_layer\_mode

#### *•* 原型

typedef enum { LAYER MODE BUFFER =  $0$ , LAYER\_MODE\_COLOR = 1, }disp\_layer\_mode;

*•* 成员

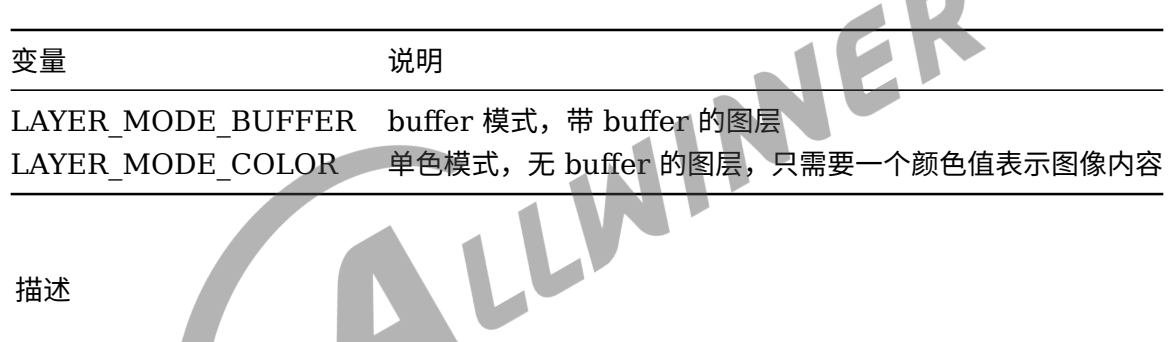

*•* 描述

disp\_layer\_mode 用于描述图层模式。

## 9.17 disp\_scan\_flags

*•* 原型

```
typedef enum
{
    DISP_SCAN_PROGRESSIVE = 0,//non interlace
    DISP_SCAN_INTERLACED_ODD_FLD_FIRST = 1 << 0,//interlace ,odd field first
   DISP_SCAN_INTERLACED_EVEN_FLD_FIRST = 1 << 1,//interlace,even field first
}disp_scan_flags;
```
*•* 成员

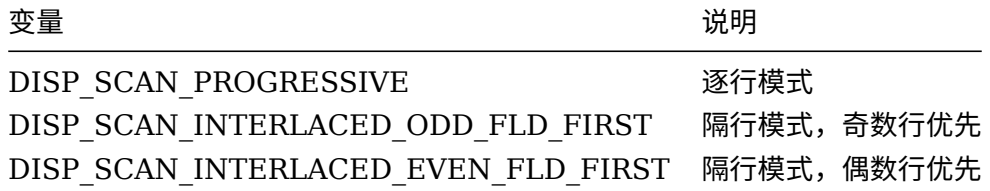

*•* 描述

disp\_scan\_flags 用于描述显示 Buffer 的扫描方式。

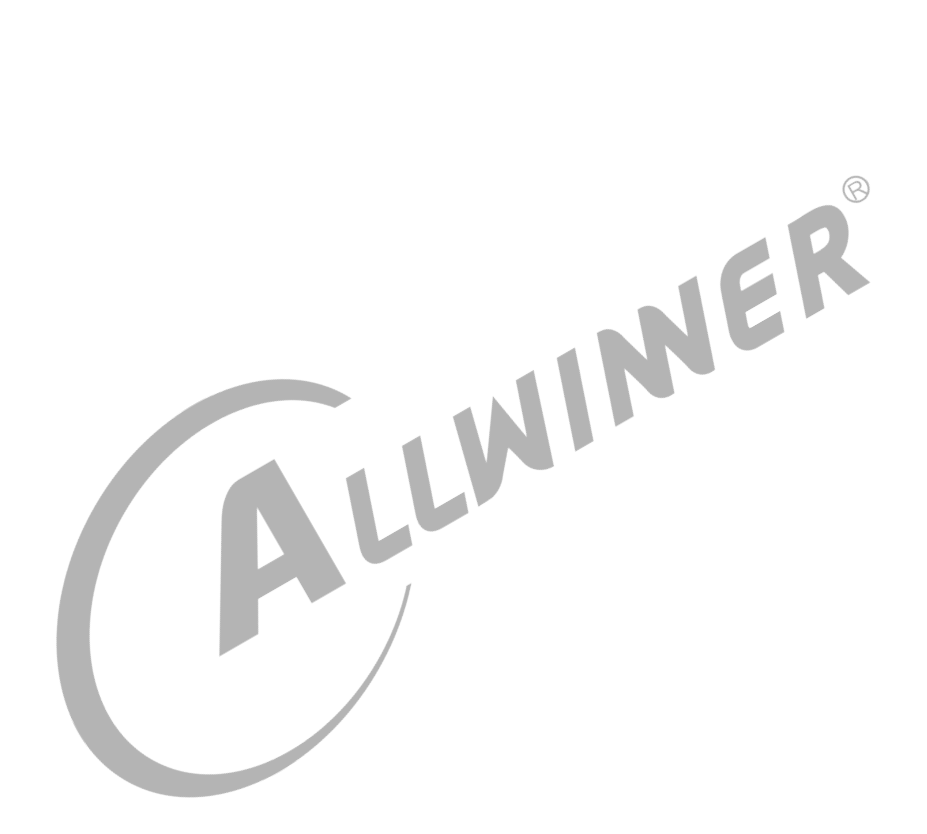

# 10 调试

## 10.1 查看显示模块的状态

cat /sys/class/disp/disp/attr/sys

示例如下:

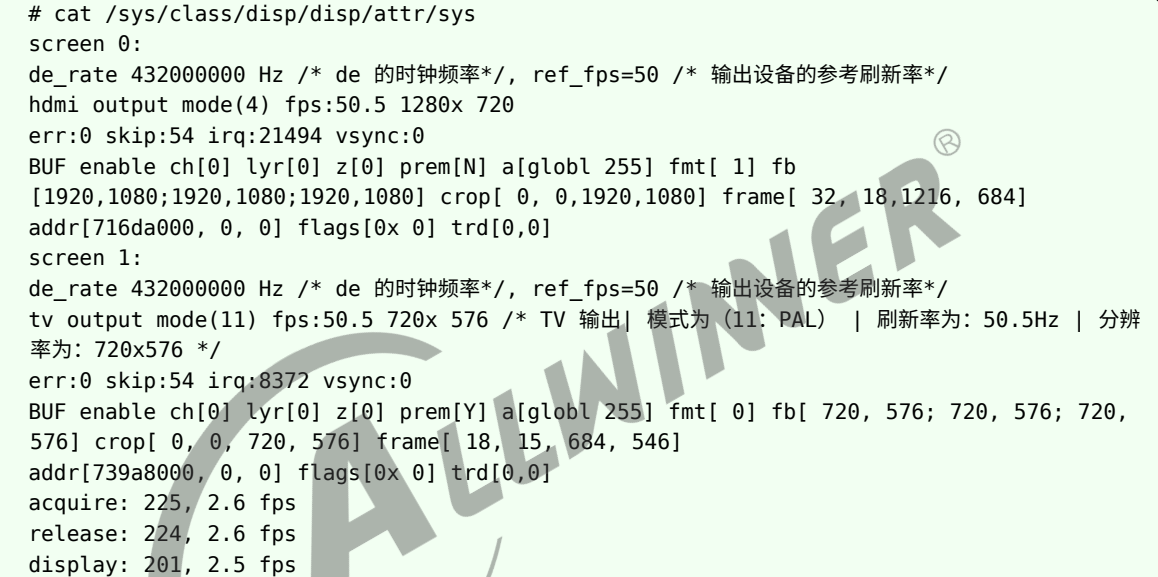

图层各信息描述如下:

```
BUF: 图层类型, BUF/COLOR, 一般为BUF, 即图层是带BUFFER 的。COLOR 意思是显示一个纯色的画面, 不带
BUFFER。
enable: 显示处于enable 状态。
ch[0]: 该图层处于blending 通道0。
lyr[0]: 该图层处于当前blending 通道中的图层0。
z[0]: 图层z 序,越小越在底部,可能会被z 序大的图层覆盖住。
prem[Y]: 是否预乘格式,Y 是,N 否。
a: alpha 参数, globl/pixel/; alpha 值。
fmt: 图层格式,值64 以下为RGB 格式;以上为YUV 格式,常见的72 为YV12,76 为NV12。
fb: 图层buffer 的size, width,height, 三个分量。
crop: 图像buffer 中的裁减区域, [x,y,w,h]。
frame: 图层在屏幕上的显示区域,[x,y,w,h]。
addr: 三个分量的地址。
flags: 一般为0, 3D SS 时0x4, 3D TB 时为0x1, 3D FP 时为0x2。
trd: 是否3D 输出,3D 输出的类型(HDMI FP 输出时为1)各counter 描述如下:
err: de 缺数的次数,de 缺数可能会出现屏幕抖动,花屏的问题。de 缺数一般为带宽不足引起。
skip: 表示de 跳帧的次数,跳帧会出现卡顿问题。跳帧是指本次中断响应较慢,de 模块判断在本次中断已经接近或
者超过了消隐区,将放弃本次更新图像的机会,选择继续显示原有的图像。
irq: 表示该通路上垂直消隐区中断执行的次数,一直增长表示该通道上的timing。
controller 正在运行当中。
vsync:表示显示模块往用户空间中发送的vsync 消息的数目,一直增长表示正在不断地发送中。
```
acquire/release/display 含义如下,只在android 方案中有效。 acquire: 是hw composer 传递给disp driver 的图像帧数以及帧率,帧率只要有在有图像更新时才有效,静止 时的值是不准确的。 release: 是disp driver 显示完成之后,返还给android 的图像帧数以及帧率,帧率只要有在有图像更新时才有 效,静止时的值是不准确的。 display: 是disp 显示到输出设备上的帧数以及帧率,帧率只要有在有图像更新时才有效,静止时的值是不准确的如 果acquire 与release 不一致,说明disp 有部分图像帧仍在使用,未返还,差值在1~2 之间为正常值。二者不能 相等,如果相等,说明图像帧全部返还,显示将会出。 现撕裂现象。如果display 与release 不一致,说明在disp 中存在丢帧情况,原因为在一个active 区内 hwcomposer 传递多于一帧的图像帧下来。

调试说明:

1. 对于android 系统,可以dumpsys SurfaceFlinger 打印surface 的信息,如果信息与disp 中sys 中的信 息不一致,很大可能是hwc 的转换存在问题。

2.如果发现图像刷新比较慢,存在卡顿问题,可以看一下输出设备的刷新率,对比一下ref\_fps 与fps 是否一致, 如果不一致,说明tcon 的时钟频率或timing 没配置正确。如果ref\_fps 与屏的spec 不一致,则需要检查 sys\_config 中的时钟频率和timing配置是否正确。屏一般为60Hz,而如果是TV 或HDMI,则跟模式有关,比较常 见的为60/50/30/24Hz。

如果是android 方案,还可以看一下display 与release 的counter 是否一致,如果相差太大,说明android 送帧不均匀,造成丢帧。

3. 如果发现图像刷新比较慢,存在卡顿问题,也需要看一下skip counter,如果skip counter 有增长,说明现 在的系统负荷较重,对vblank 中断的响应较慢,出现跳帧,导致了图像卡顿问题。

4. 如果屏不亮,怀疑背光时,可以看一下屏的背光值是否为0。如果为0,说明上层传递下来的背光值不合理;如果不 为0,背光还是不亮,则为驱动或硬件问题了。硬件上可以通过测量bl\_en 以及pwm 的电压值来排查问题。

5. 如果花屏或图像抖动,可以查看err counter,如果err counter 有增长,则说明de缺数,有可能是带宽不 足,或者瞬时带宽不足问题。

LWI

10.2 截屏

echo 0 > /sys/class/disp/disp/attr/disp echo /data/filename.bmp > /sys/class/disp/disp/attr/capture\_dump

该调试方法用于截取 DE 输出到 TCON 前的图像,用于显示通路上分段排查。如果截屏没有问题 而界面异常,可以确定 TCON 到显示器间出错。

第一个路径接受显示器索引 0 或 1。

第二个路径接受文件路径。

## 10.3 colorbar

echo 0 > /sys/class/disp/disp/attr/disp echo > /sys/class/disp/disp/attr/colorbar

第一个路径接受显示器索引 0 或 1。

第二个路径表示 TCON 选择的输入源。1, DE 输出; 2-7, TCON 自检用的 colorbar; 8,DE 自检用的 colorbar。

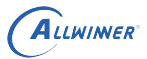

## 10.4 显示模块 debugfs 接口

### 10.4.1 总述

#### 调试节点

mount -t debugfs none /sys/kernek/debug; /sys/kernel/debug/dispdbg;

name command param start info //name: 表示操作的对象名字 //command: 表示执行的命令 //param: 表示该命令接收的参数 //start: 输入1 开始执行命令 //info: 保存命令执行的结果

//只读,大小是1024 bytes。

### 10.4.2 切换显示输出设备

NER name: disp0/1/2 //表示显示通道0/1/2 command: switch param: type mode //参数说明: type:0(none),1(lcd),2(tv),4(hdmi),8(vga) //mode 详见disp\_tv\_mode 定义 /\* 例子 \*/ /\* 显示通道0 输出LCD \*/ echo disp0 > name;echo switch > command;echo 1 0 > param;echo 1 > start; /\* 关闭显示通道0 的输出\*/ echo disp0 > name;echo switch > command;echo 0 0 > param;echo 1 > start;

### 10.4.3 开关显示输出设备

```
name: disp0/1/2 //表示显示通道0/1/2
command: blank
param: 0/1
//参数说明:1 表示blank,即关闭显示输出;0 表示unblank,即开启显示输出
/* 例子 */
/* 关闭显示通道0 的显示输出*/
echo disp0 > name;echo blank > command;echo 1 > param;echo 1 > start;
/* 开启显示通道1 的显示输出*/
echo disp1 > name;echo blank > command;echo 0 > param;echo 1 > start;
```
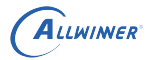

param: 0/1

### 10.4.4 电源管理 (suspend/resume) 接口

name: disp0/1/2 //表示显示通道0/1/2 command: suspend/resume //休眠, 唤醒命令 param: 无 /\* 例子 \*/ /\* 让显示模块进入休眠状态\*/ echo disp0 > name;echo suspend > command;echo 1 > start; /\* 让显示模块退出休眠状态\*/ echo disp1 > name;echo resume > command;echo 1 > start;

### 10.4.5 调节 lcd 屏幕背光

name: lcd0/1/2 //表示lcd0/1/2 command: setbl //设置背光亮度 param: xx //参数说明:背光亮度值,范围是0~255。 /\* 例子 \*/ /\* 设置背光亮度为100 \*/ echo lcd0 > name;echo setbl > command;echo 100 > param;echo 1 > start; /\* 设置背光亮度为0 \*/ echo lcd0 > name;echo setbl > command;echo 0 > param;echo 1 > start; 10.4.6 vsync 消息开关 name: disp0/1/2 //表示显示通道0/1/2 command: vsync\_enable //开启/关闭vsync 消息

//参数说明:0:表示关闭; 1:表示开启 /\* 例子 \*/ /\* 关闭显示通道0 的vsync 消息\*/ echo disp0 > name;echo vsync\_enable > command;echo 0 > param;echo 1 > start; /\* 开启显示通道1 的vsync 消息\*/ echo disp1 > name;echo vsync\_enable > command;echo 1 > param;echo 1 > start;

## 10.4.7 查看 enhance 的状态

```
name: enhance0/1/2 //表示enhance0/1/2
command: getinfo //获取enhance 的状态
param: 无
/* 例子 */
/* 获取显示通道0 的enhance 状态信息*/
```
# echo enhance0 > name;echo getinfo > command;echo 1 > start;cat info; # enhance 0: enable, normal

### 10.4.8 查看智能背光的状态

name: smbl0/1/2 //表示显示通道0/1/2 command: getinfo //获取smart backlight 的状态 param: 无 /\* 例子 \*/ /\* 获取显示通道0 的smbl 状态信息\*/ # echo smbl0 > name;echo getinfo > command;echo 1 > start;cat info; # smbl 0: disable, window<0,0,0,0>, backlight=0, save\_power=0 percent //显示的是智能背光是否开启,有效窗口大小,当前背光值,省电比例

## 10.5 常见问题

10.5.1 黑屏(无背光)

问题现象:机器接 LCD 输出,发现 LCD 没有任何显示,仔细查看背光也不亮。

问题分析:此现象说明 LCD 背光供电不正常,不排除还有其他问题,但没背光的问题必须先解 决。

问题排查步骤:

*•* 步骤一

使用电压表量 LCD 屏的各路电压,如果背光管脚电压不正常,确定是 PWM 问题。否则,尝试 换个屏再试。

*•* 步骤二

先看看随 sdk 有没发布 PWM 模块使用指南,如果有按照里面步骤进行排查。

*•* 步骤三

如果 sdk 没有发布 PWM 模块使用指南。可以 cat /sys/kernel/debug/pwm 看看有没输出。如 果没有就是 PWM 驱动没有加载,请检查一下 menuconfig 有没打开。

*•* 步骤四

如果步骤三未解决问题,请排查 dts 或 board.dts 配置。如果还没有解决,可以寻求技术支持。

10.5.2 黑屏(有背光)

问题现象:机器接 LCD,发现有背光,界面输出黑屏。 问题分析:此现象说明没有内容输出,可能是 DE、TCON 出错或应用没有送帧。 问题排查步骤:

*•* 步骤一

根据 10.1 章节排查应用输入的图层信息是否正确。其中,宽高、显存的文件句柄出错问题最多。

#### *•* 步骤二

根据 10.2 章节截屏,看看 DE 输出是否正常。如果不正常,排查 DE 驱动配置是否正确,如果正常,接着下面步骤。<br>常,接着下面步骤。<br>• 步骤三 常,接着下面步骤。

#### *•* 步骤三

根据 10.3 章节输出 colorbar, 如果 TCON 自身的 colorbar 也没有显示, 排查硬件通路; 如果 有显示,排查 TCON 输入源选择的寄存器。后者概率很低,此时可寻求技术支持。

#### 10.5.3 绿屏

问题现象:显示器出现绿屏,切换界面可能有其他变化。

问题分析:此现象说明处理图层时 DE 出错。可能是应用送显的 buffer 内容或者格式有问题;也 可能 DE 配置出错。

问题排查步骤:

*•* 步骤一

根据 10.1 章节排查应用输入的图层信息是否正确。其中,图层格式填错的问题最多。

#### *•* 步骤二

导出 DE 寄存器,排查异常。此步骤比较复杂,需要寻求技术支持。

#### 10.5.4 界面卡住

问题现象:界面定在一个画面,不再改变。

问题分析:此现象说明显示通路一般是正常的,只是应用没有继续送帧。 问题排查步骤:

*•* 步骤一

根据 10.1 章节排查应用输入的图层信息有没改变,特别关注图层的地址。

*•* 步骤二

排查应用送帧逻辑,特别关注死锁,线程、进行异常退出,fence 处理异常。

### 10.5.5 局部界面花屏

问题现象:画面切到特定场景时候,出现局部花屏,并不断抖动。

问题分析:此现象是典型的 DE scaler 出错现象。

问题排查步骤:

根据 10.1 章节查看问题出现时带缩放图层的参数。如果屏幕输出的宽 x 高除以 crop 的宽 x 高小 于 1/16 或者大于 32, 那么该图层不能走 DE 缩放,改用 GPU,或应用修改图层宽高。

### 10.5.6 快速切换界面花屏

问题现象:快速切换界面花屏,变化不大的界面显示正常。

问题分析:此现象是典型的性能问题,与显示驱动关系不大。

问题排查步骤:

*•* 步骤一

排查 DRAM 带宽是否满足场景需求。

#### *•* 步骤二

若是安卓系统,排查 fence 处理流程;若是纯 linux 系统,排查送帧流程、swap buffer、pandisplay 流程。

#### **著作权声明**

版权所有 ©2022 珠海全志科技股份有限公司。保留一切权利。

本文档及内容受著作权法保护,其著作权由珠海全志科技股份有限公司("全志")拥有并保留 一切权利。

本文档是全志的原创作品和版权财产,未经全志书面许可,任何单位和个人不得擅自摘抄、复 制、修改、发表或传播本文档内容的部分或全部,且不得以任何形式传播。

#### **商标声明**

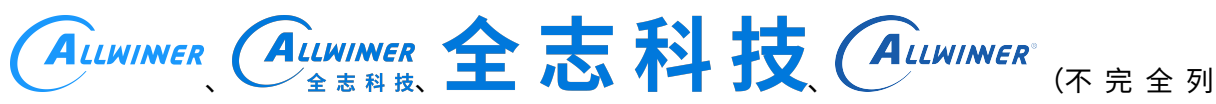

 $\otimes$ 

举)均为珠海全志科技股份有限公司的商标或者注册商标。在本文档描述的产品中出现的其它商 标,产品名称,和服务名称,均由其各自所有人拥有。

#### **免责声明**

您购买的产品、服务或特性应受您与珠海全志科技股份有限公司("全志")之间签署的商业合 同和条款的约束。本文档中描述的全部或部分产品、服务或特性可能不在您所购买或使用的范围 内。使用前请认真阅读合同条款和相关说明,并严格遵循本文档的使用说明。您将自行承担任何 不当使用行为(包括但不限于如超压,超频,超温使用)造成的不利后果,全志概不负责。

本文档作为使用指导仅供参考。由于产品版本升级或其他原因,本文档内容有可能修改,如有变 更,恕不另行通知。全志尽全力在本文档中提供准确的信息,但并不确保内容完全没有错误,因 使用本文档而发生损害(包括但不限于间接的、偶然的、特殊的损失)或发生侵犯第三方权利事 件,全志概不负责。本文档中的所有陈述、信息和建议并不构成任何明示或暗示的保证或承诺。

本文档未以明示或暗示或其他方式授予全志的任何专利或知识产权。在您实施方案或使用产品的 过程中,可能需要获得第三方的权利许可。请您自行向第三方权利人获取相关的许可。全志不承 担也不代为支付任何关于获取第三方许可的许可费或版税(专利税)。全志不对您所使用的第三 方许可技术做出任何保证、赔偿或承担其他义务。